## *Rubens Observatorium.*

*Live streaming* 

*Achter de schermen.*

*Verkorte versie*

Carlo Jenniskens

#### Carlo Jenniskens

studie: Pedagogiek Hogeschool Breda Optometrie Faculteit Gezondheidszorg Utrecht.

Erelid: KNVWS West Brabant. Koninklijke onderscheiding: Geridderd in de Orde van Oranje-Nassau.

> Amateur Astronoom verbonden aan de Volkssterrenwacht Tivoli te Oudenbosch…

Verkorte Inhoud lezing Rubens Obs. Live stream Rubens Obs. / Telescoop setup. Optiek Hulpstukken. Verbindingen ( Kabels, Wi-Fi, Netwerk Streaming ) Broadcast Studio : OBS, Stream Deck. Opnames Stw & Live Studio met Regie room. Ervaringen en Problemen…..

## *Telescoop Setup*

## *Rubens Observatorium*

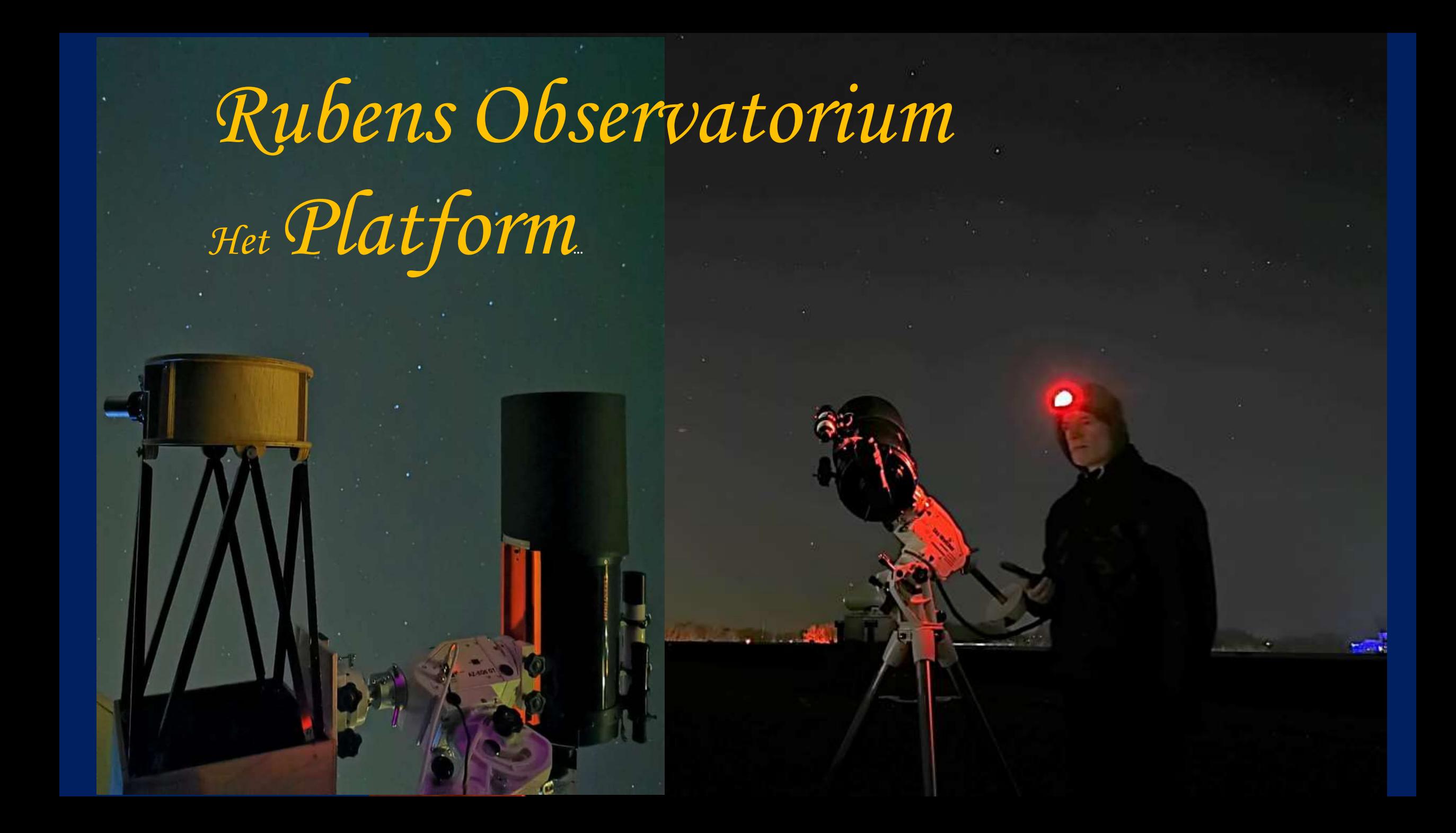

Celestron 8 en Foto Spiegel Obj. 500 mm f/8 Mount : AZ-EQ6 goto Skywatcher ..

Newton 8 inch f/4 met ZWO asi 294 MC Pro

Dubbele 8 inch.

#### Informatie over Astro Cameras

#### **Wido's Astroforum >>**

<https://astroforumspace.com/about-me/>

#### **ZWO AstroProducts-gids voor ZWO-astronomiecamera's >>** [https://agenaastro.com/articles/guides/zwo-astronomy-cameras](https://agenaastro.com/articles/guides/zwo-astronomy-cameras-buyers-guide.html#fov)[buyers-guide.html#fov](https://agenaastro.com/articles/guides/zwo-astronomy-cameras-buyers-guide.html#fov)

**SEESTAR S50** 

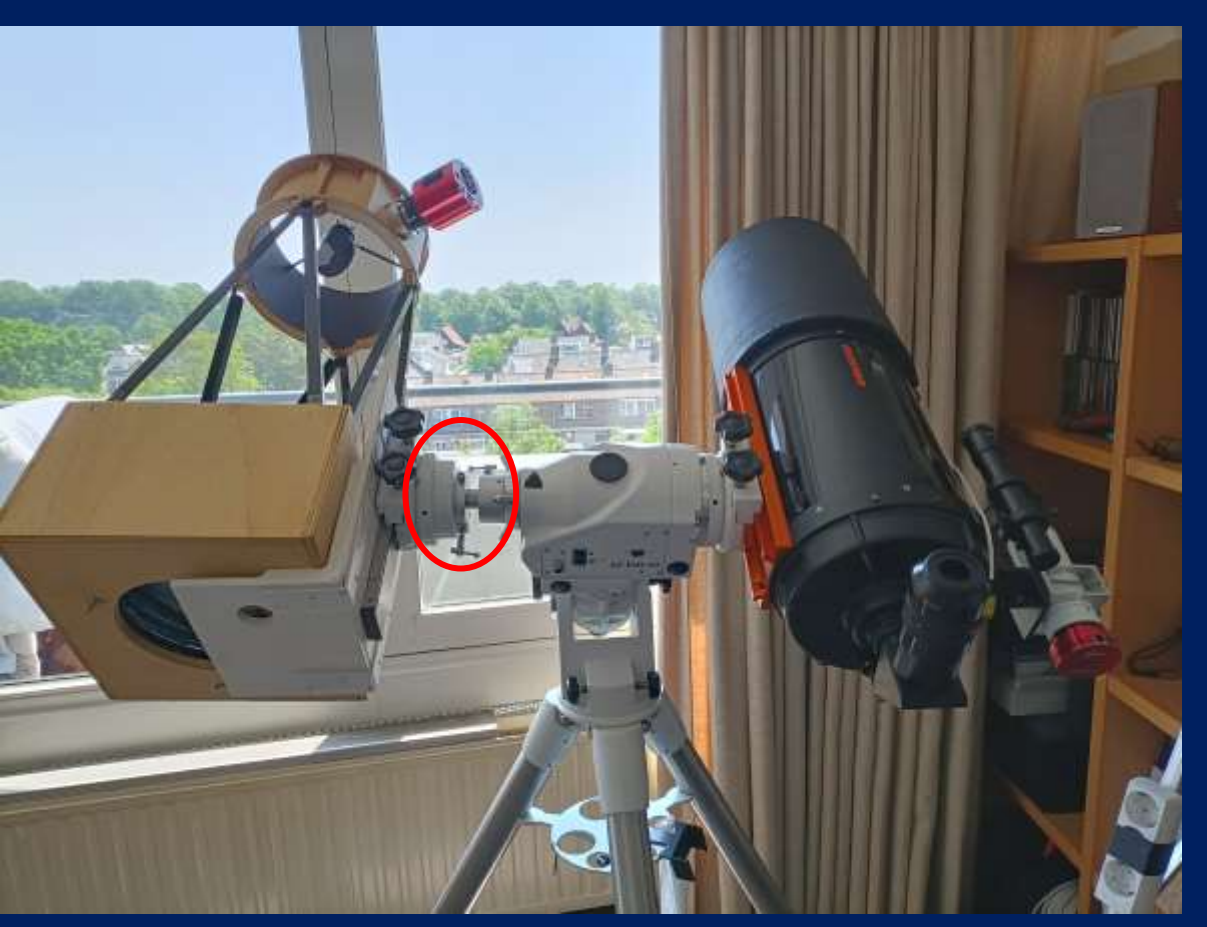

#### Dual-OTA-modus met **Dobson Stoel**

#### voor de Mount : AZ-EQ 6 Goto...

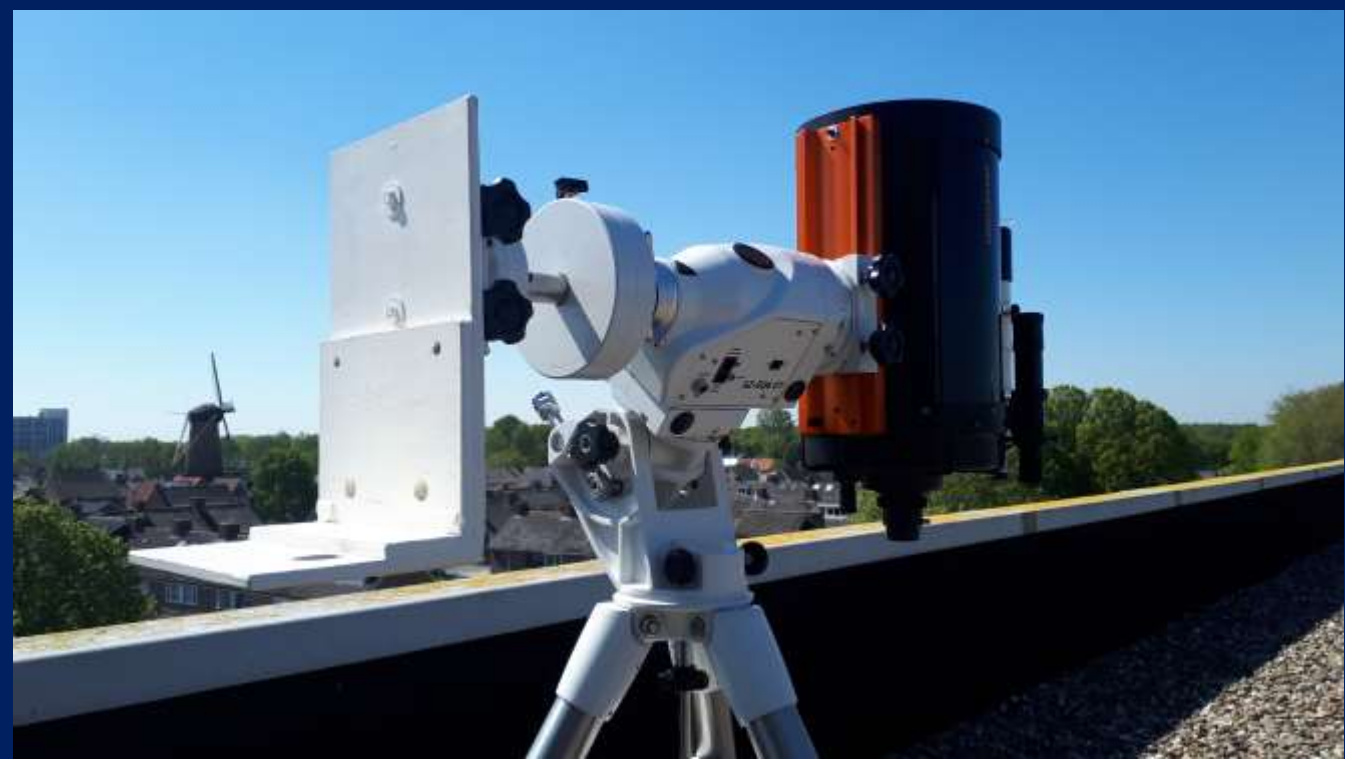

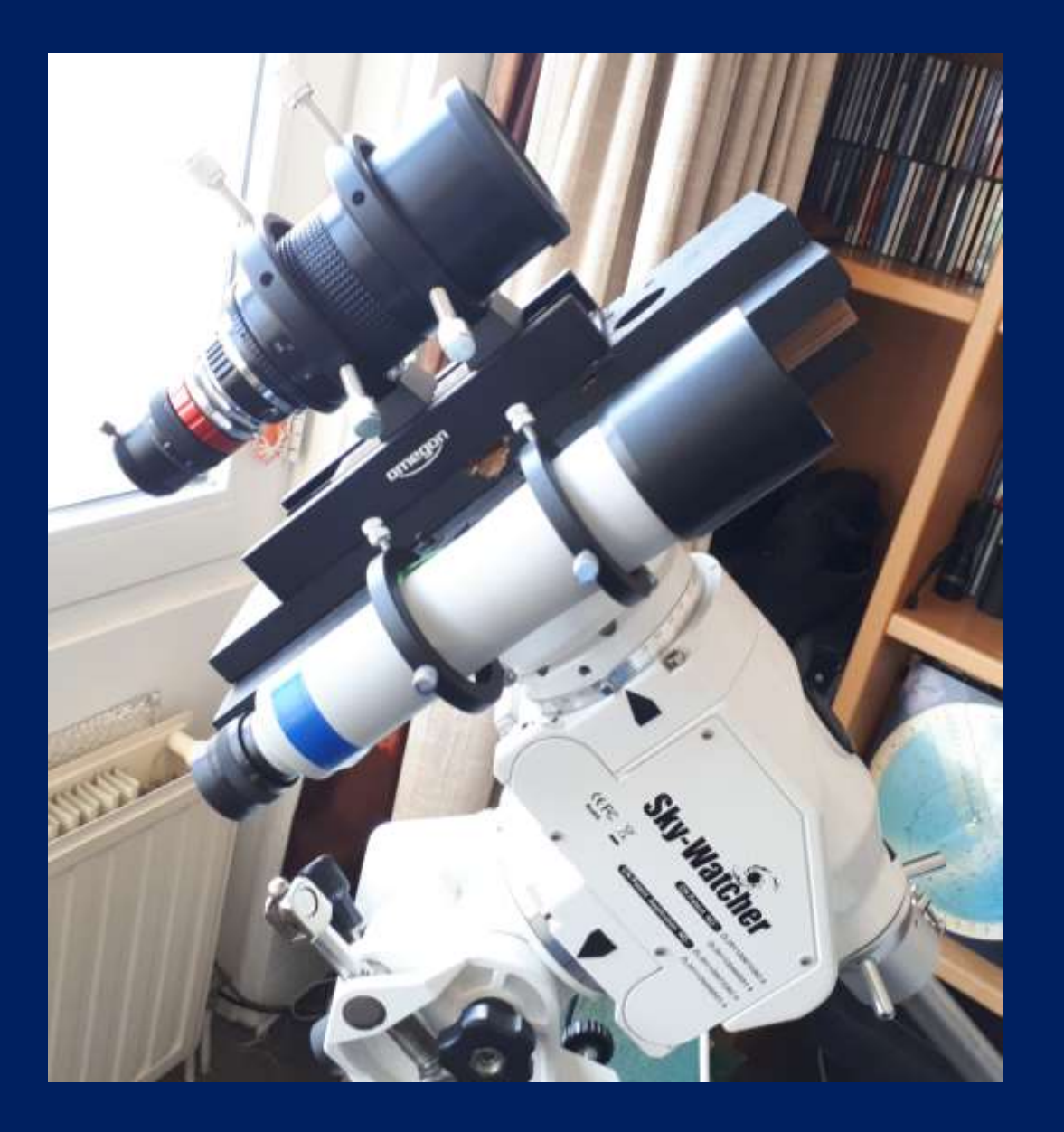

#### Zoeker Montageplank: 10X 50

Met Telelens 500 mm f /8 Dual-OTA-modus met Telelens 200 of 70 mm f/3,5 Mount is de AZ-EQ 6 Goto Skywatcher.

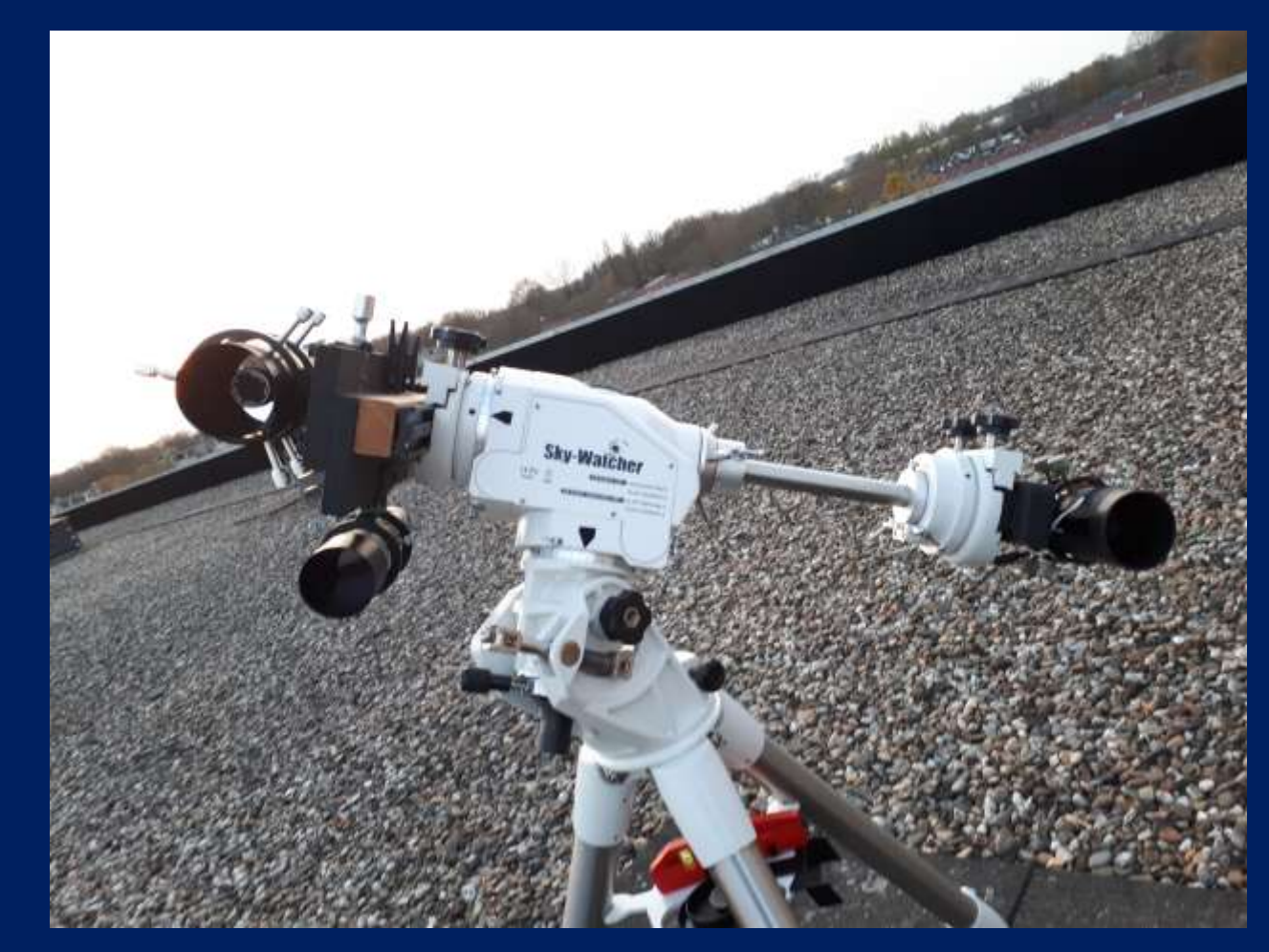

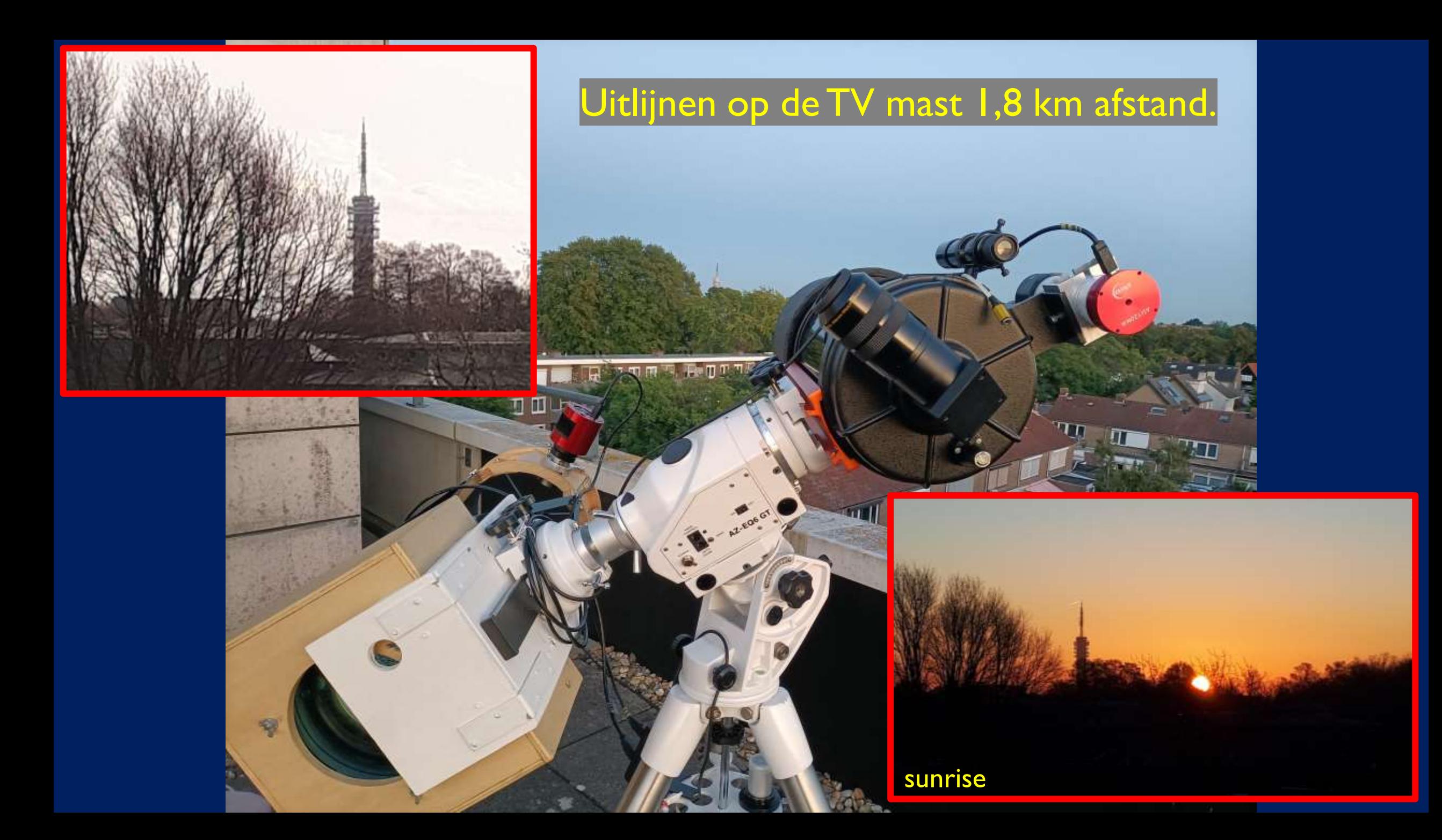

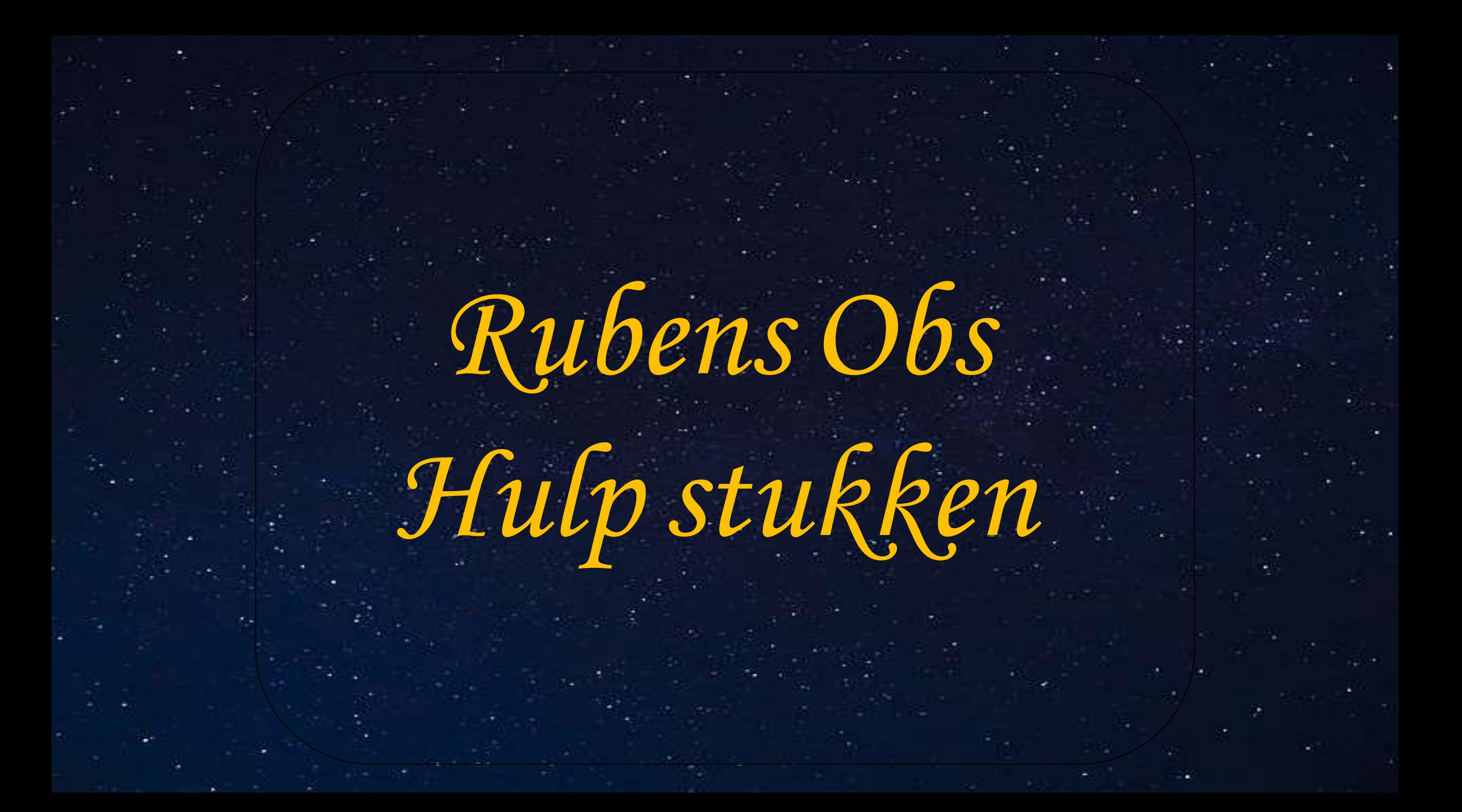

#### ASTRO HULP STUKKEN

#### **Rubens Hulp Stukken :**

Shapley Focal Reducer 0,63x Off-Axis-Guider FlipMirror systeem

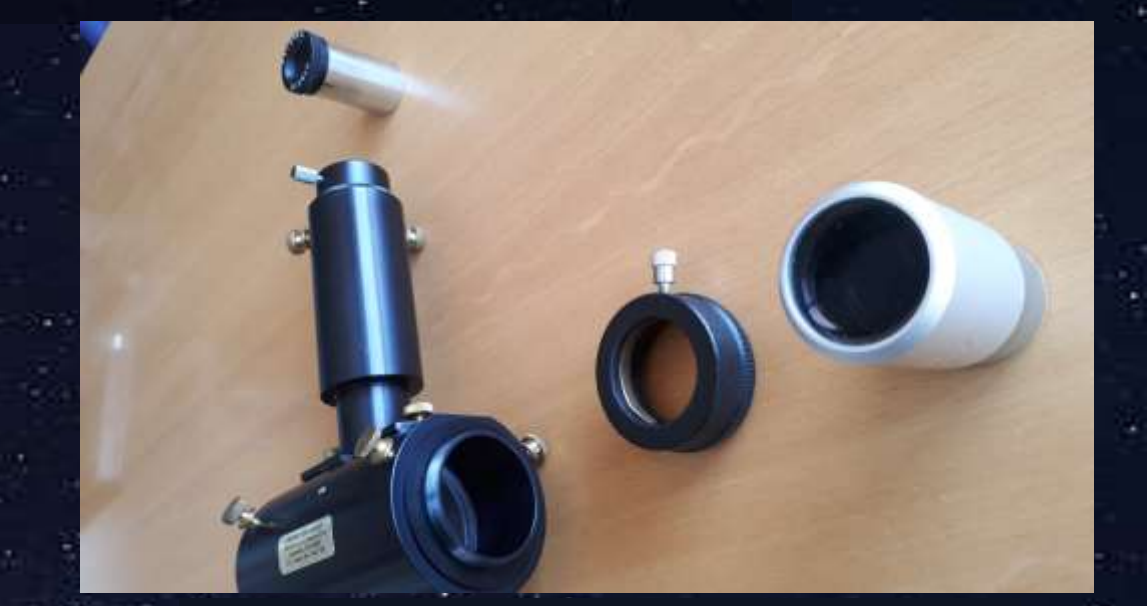

Shapley Focal Reducer 0,63 Off-Axis-Guider

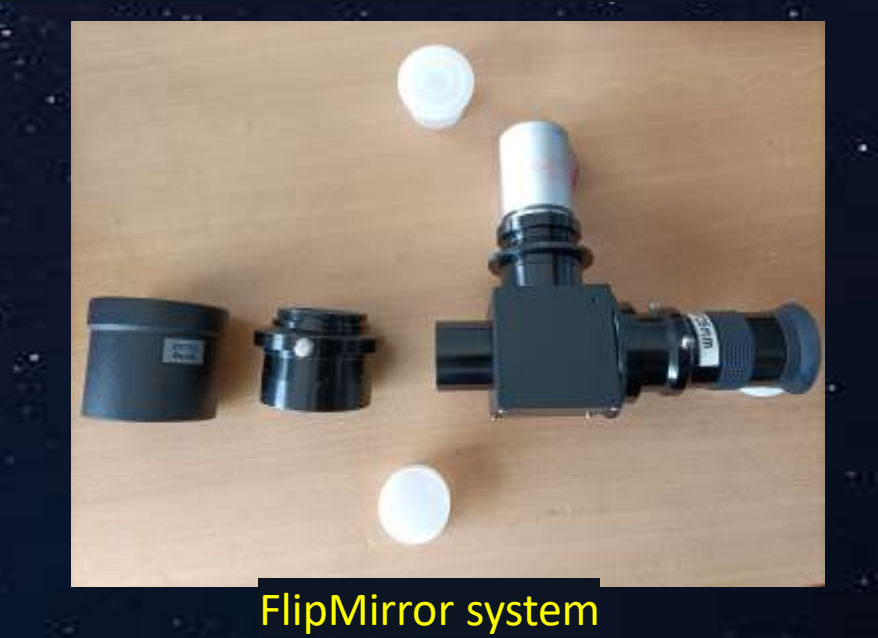

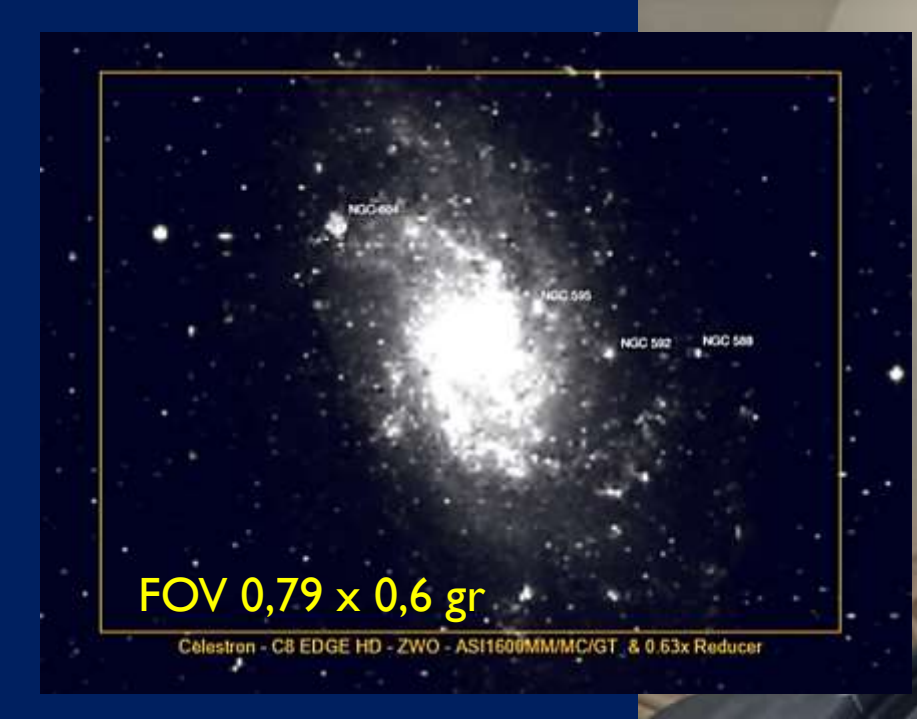

**Inzet M 33 > Celestron** Focus 2023mm IP 203mm F Reducer 0,63x ZWO 1600 Reso 4656x3520 Pix 3,8x3,8 Mu Focal Ratio 6,31 ; Resolution 0,61 " p/pix ; FOV 0,79  $\times$  0,6 gr; Dawes lim 0,57 arc/secs

#### Planeten door een telescoop

Maan is aan de hemel 30 boogminuten een ½ graad..

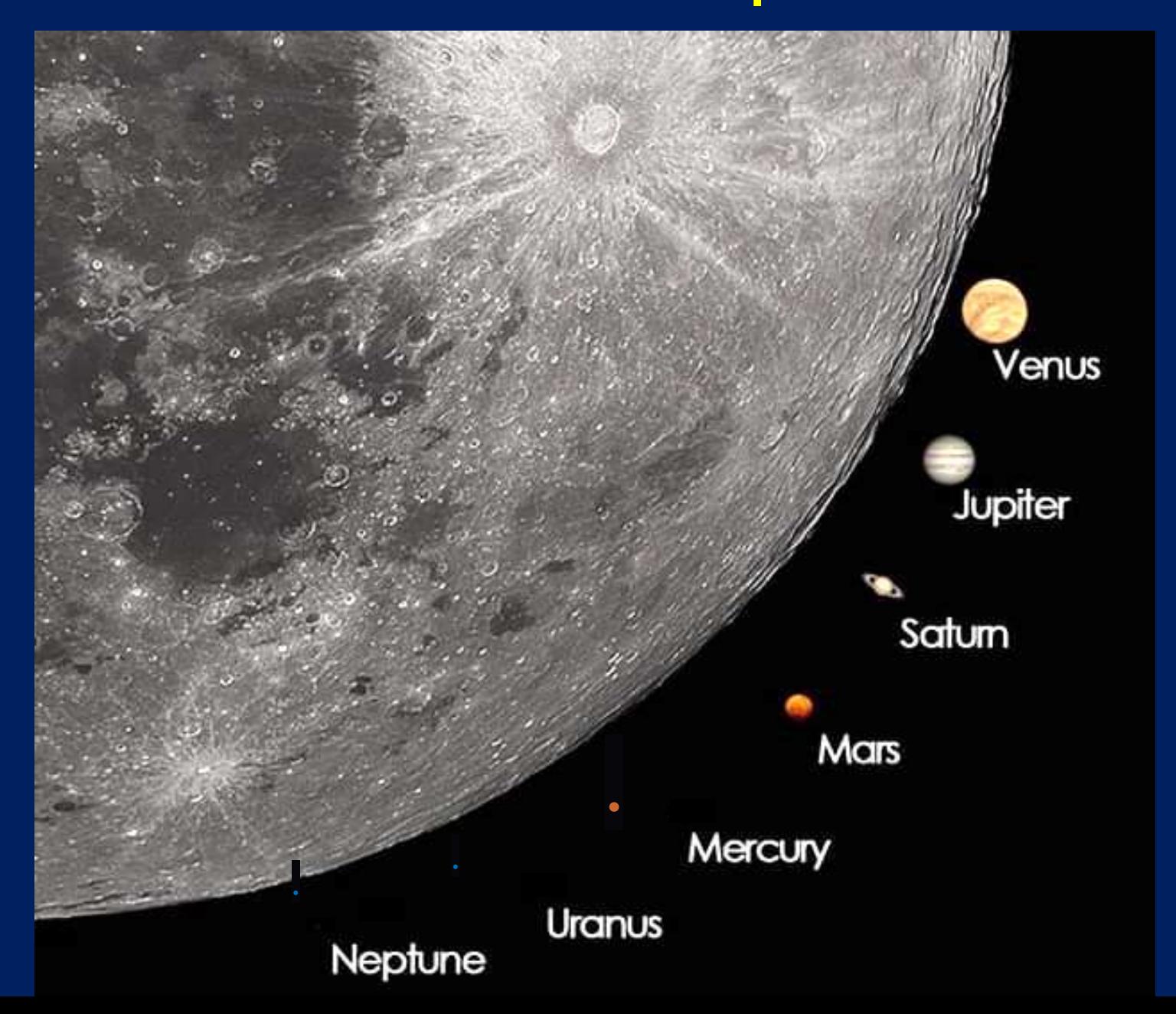

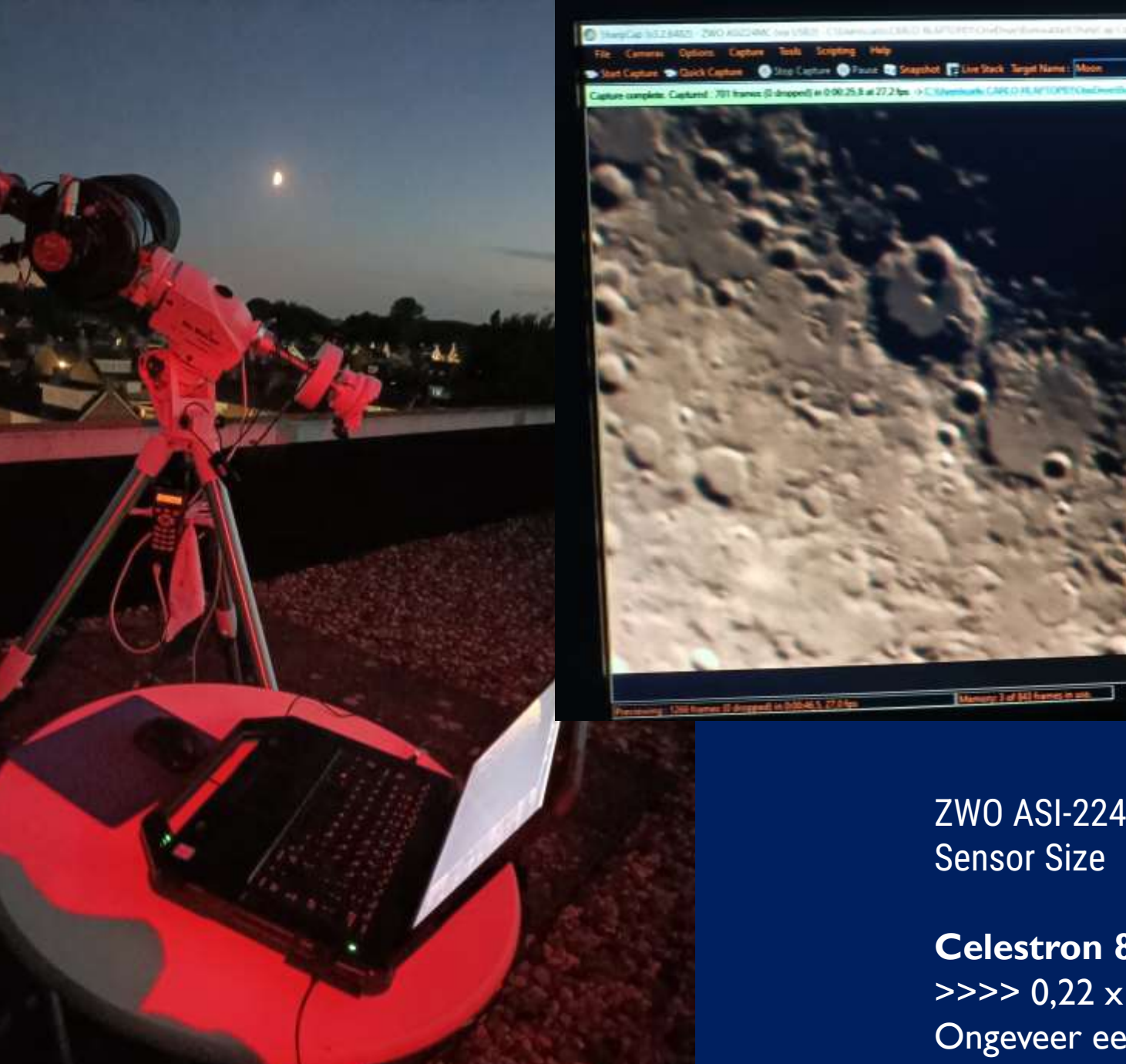

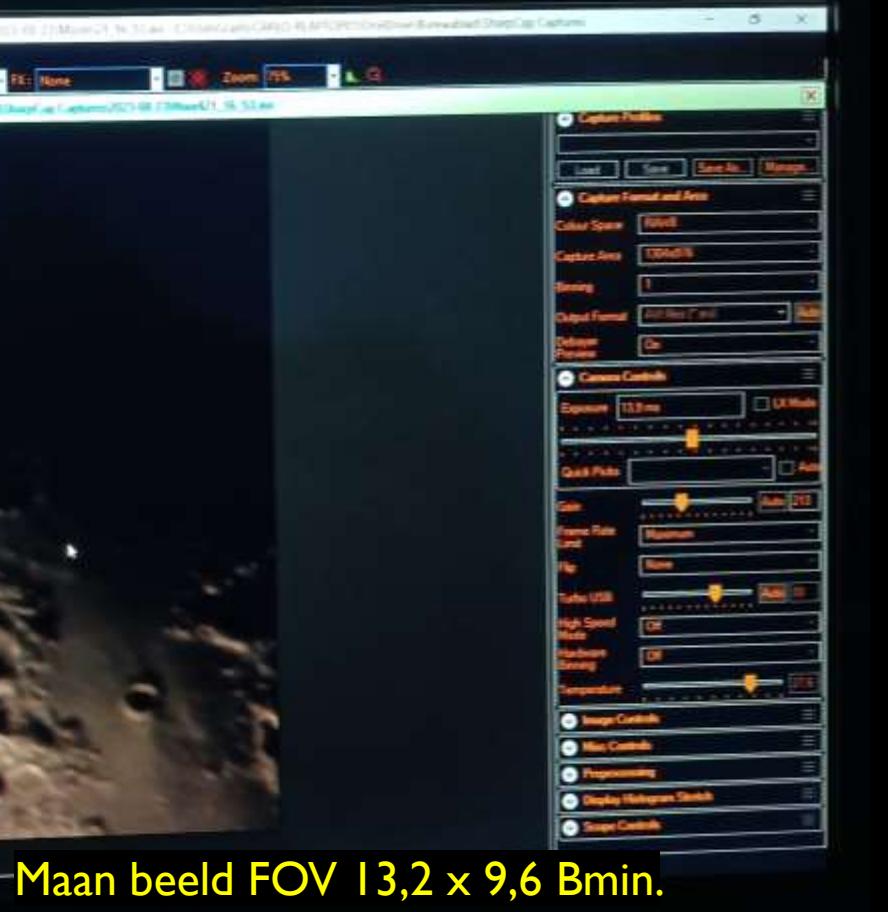

ZWO ASI-224 MC >> MP: 1,20 Resolution : 1304x976 Sensor Size 4,8 x 3,6 mm Pixel 3,75 micron

**Celestron 8** met Focal Reducer Shapley **0,65x**   $\Rightarrow$  >>> 0,22 x 0,16 gr = 13,2 x 9,6 Bmin. Ongeveer een 1/4 maan deel.....

#### Planeet Diameters in de Telescoop

#### Venus Onder Conj. 55 Boog sec.

#### Jupiter: 49,1 B sec.

Saturnus: 18,8 B sec.

#### Venus: Boven Conj : 9,7 B sec.

Mars: 13,8 / 24,4 **B** sec.

Mercurius Boven / Onder Conj.: 4,7 / 9,9 Bsec

Neptunus: 2,4 B sec.

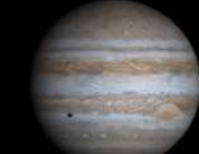

FOV 4,2 x 2,4 Bmin

Celestron - C8 EDGE HD - ZWO - ASI678MC & 3x Barlow

**Inzet Jupiter** > Celestron Focus 2023mm IP 203mm Barlo 3x ZWO 678 Reso 3840x2160 Pix 2,0x2,0 Mu Focal Ratio 30,03 ; Resolution 0,14<sup>"</sup> p/pix ; FOV 4,2 x 2,4 Bmin ; Dawes lim 0,57 arc/secs

Celestron 8 Inch met FlipMirror Barlo x3 : ZWO 678 / Oculair K12,5 mm kruis

**Suidhernooss** 

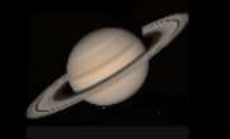

FOV 4,2 x 2,4 Bmin

Celestron - C8 EDGE HD - ZWO - ASI678MC & 3x Barlow

**Inzet Saturnus** > Celestron Focus 2023mm IP 203mm Barlo 3x ZWO 678 Reso 3840x2160 Pix 2,0x2,0 Mu Focal Ratio 30,03 ; Resolution 0,14 " p/pix ; FOV 4,2 x 2,4 Bmin ; Dawes lim 0,57 arc/secs

Celestron 8 Inch met FlipMirror + PI 30 Barlo x3 : ZWO 678

*Laptops* 

*Netwerk Streaming*

*NDI en OBS*

*You Tube kanaal*

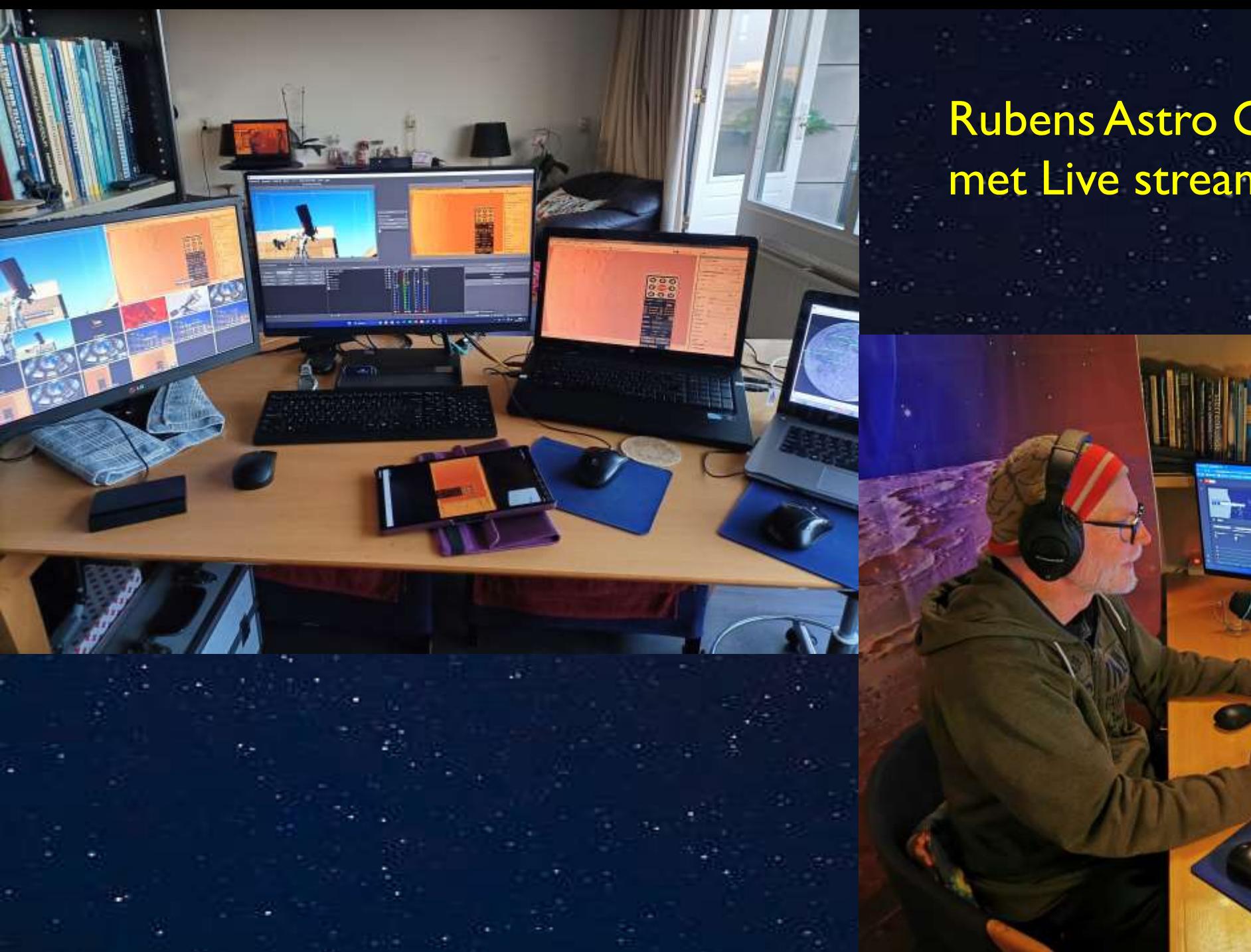

Rubens Astro Control Room met Live stream Studio.

#### AANTAL PC'S EN VERBINDINGEN

Het aantal Pc 's wat nodig is voor de Astro Live Stream: Pc voor Mount telescoop controle via Kstars – Ekos. Pc voor astro camera's ( 3 x ZWO ) via SharpCap. Pc voor de PPT. Pc voor OBS ( Open Broadcast Software ) met extra Scherm..

Pc voor de You Tube monitoring en de Chat tijdens uitzending. Extra Pc op Waarneem Platform voor Astro Camera controle.

#### Studio camera's en geluid:

Camera in de Studio ( Tiny Cam, Mobile Cam. ) Camera ( IR en Visueel ) op waarneem platform Mic. in Studio ( Handfree Mic. ) Geluidstafel. ..

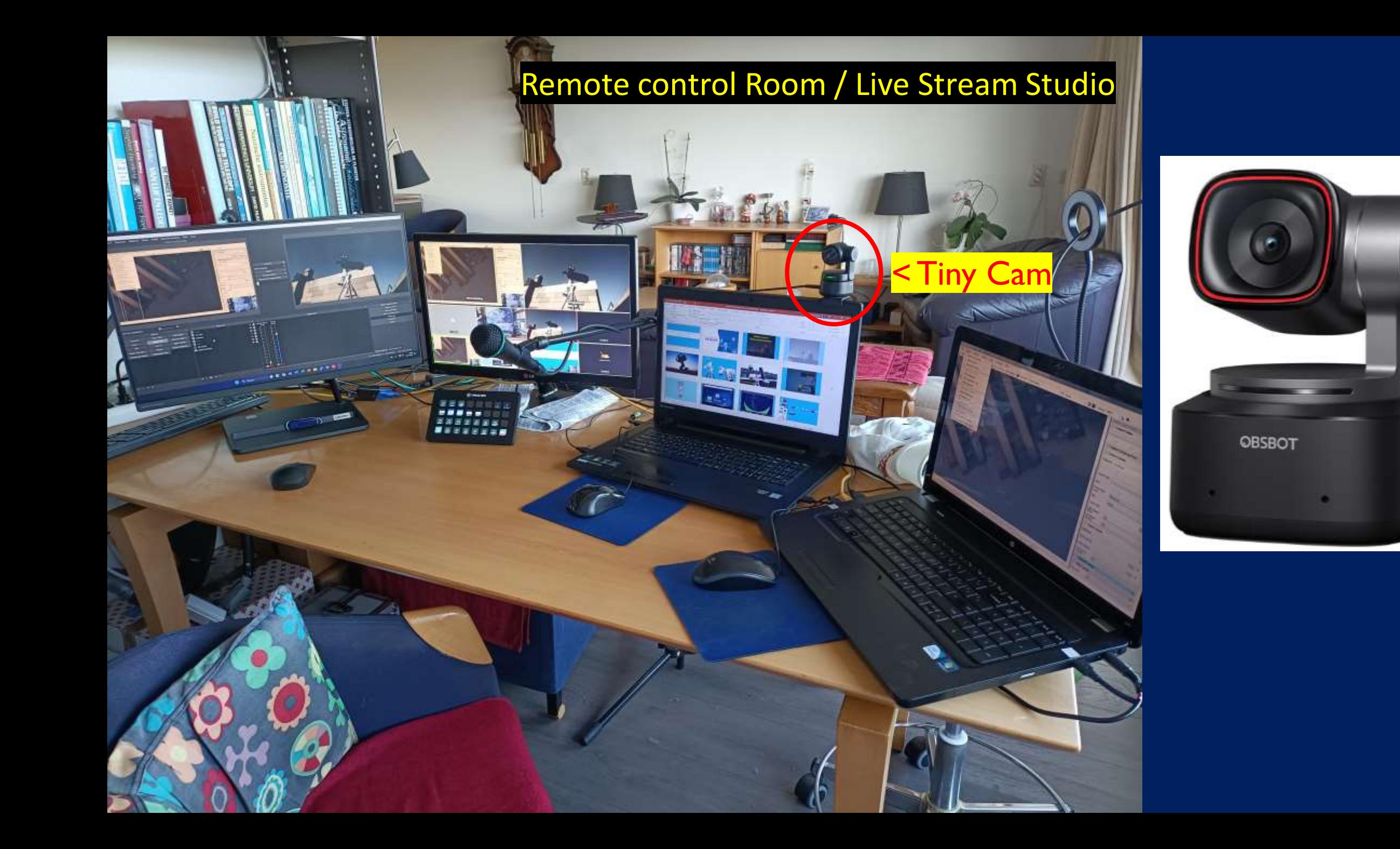

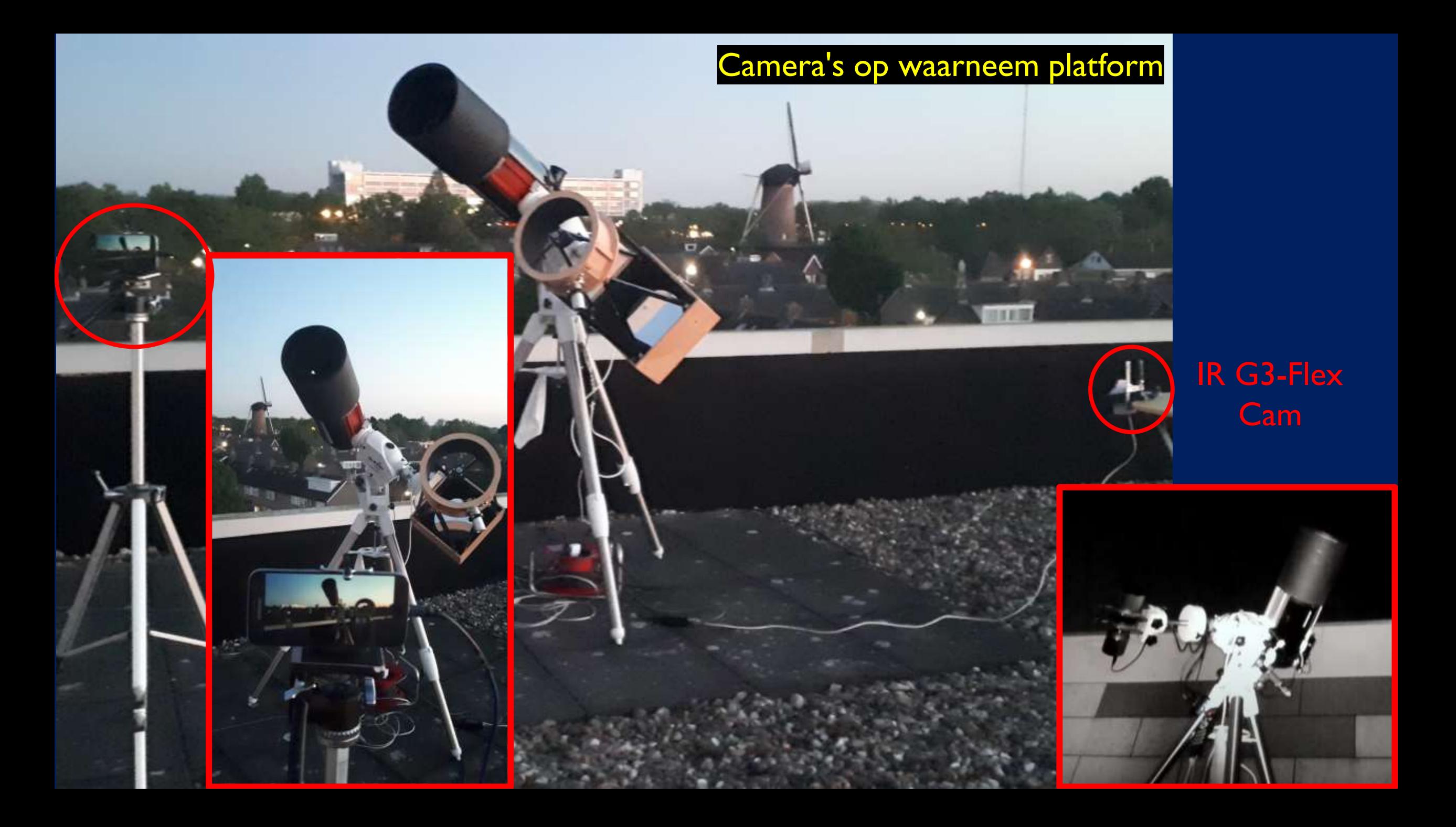

#### VERBINDINGEN

De **Wi-Fi verbindingen** ( Netwerk Streaming )

worden gemaakt voor de studio camera's **IRIUN en NDI-Pc** 

( verbindingen van PPT-pc en Algemeen-pc naar OBS-pc )

De **Kabel verbindingen** lopen van de **UBS actief** voor de ZWO cams en **UTP en Router** voor de Raspberry pi ( Mount en Lodenstar Cam ) en voor de IR cam. Dit alles gaat naar de Pc voor Kstars en SharpCap.

De **HD60 S** heeft een vaste kabel verbinding tussen Pc (Kstars / SharpCap) en Pc-Obs > YouTube.. Dit is voor de stabiele verbindingen, en dat kan geen Wi-Fi verbinding zijn. Ook de **OBS-YouTube Pc** heeft een vaste UTP kabel met de Router Ook de **Pc ( Kstars / SharpCap )** heeft een vaste UTP kabel met de Router verbinding. Dit alles om storingen te voortkomen. De **Geluidstafel** heeft een vaste verbinding met de OBS-YouTube Pc….

**SHD60S HD60 S** 

"dual PC stream setup". Fast Capture Kaart met 60 Mbp/sec bij 1080 p 60 fps Met High Speed HDMS -kabel en USB 3.0 Type C – Kabel.

> **INSTANT** USB 3.0 080o60 CAPTURE

> > elgato

 $<$  HD60  $\bar{\text{s}}$ 

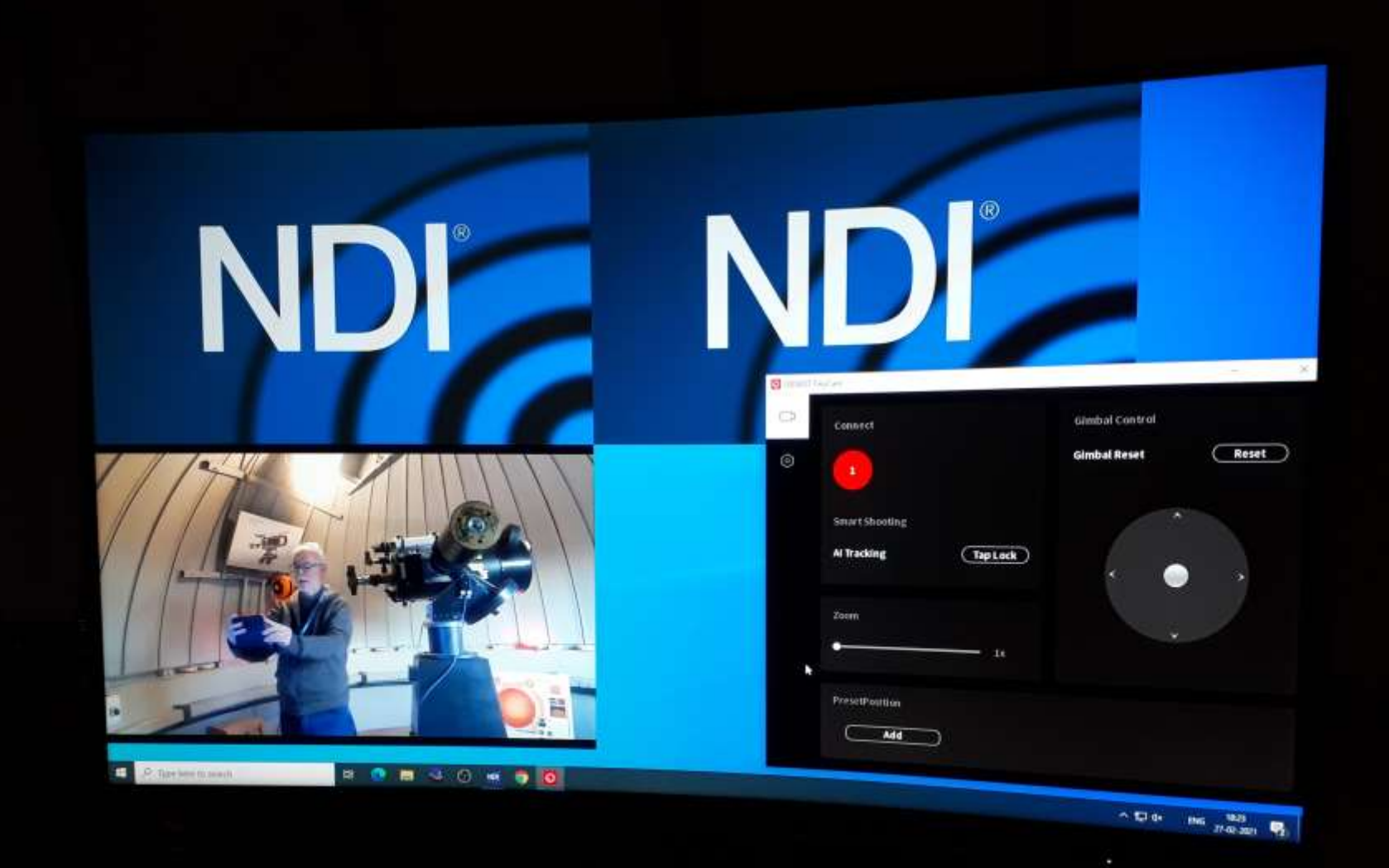

#### NDI >> Network Device Interface.

NDI Studio Monitor is een geweldig hulpmiddel voor iedereen die video's wil bekijken of streamen over hun Wi-Fi netwerk.

Olaf Regie Room deel

**TERRIT** 

亭.

Regie tafel Rubens Obs First Rubens Studio 2020

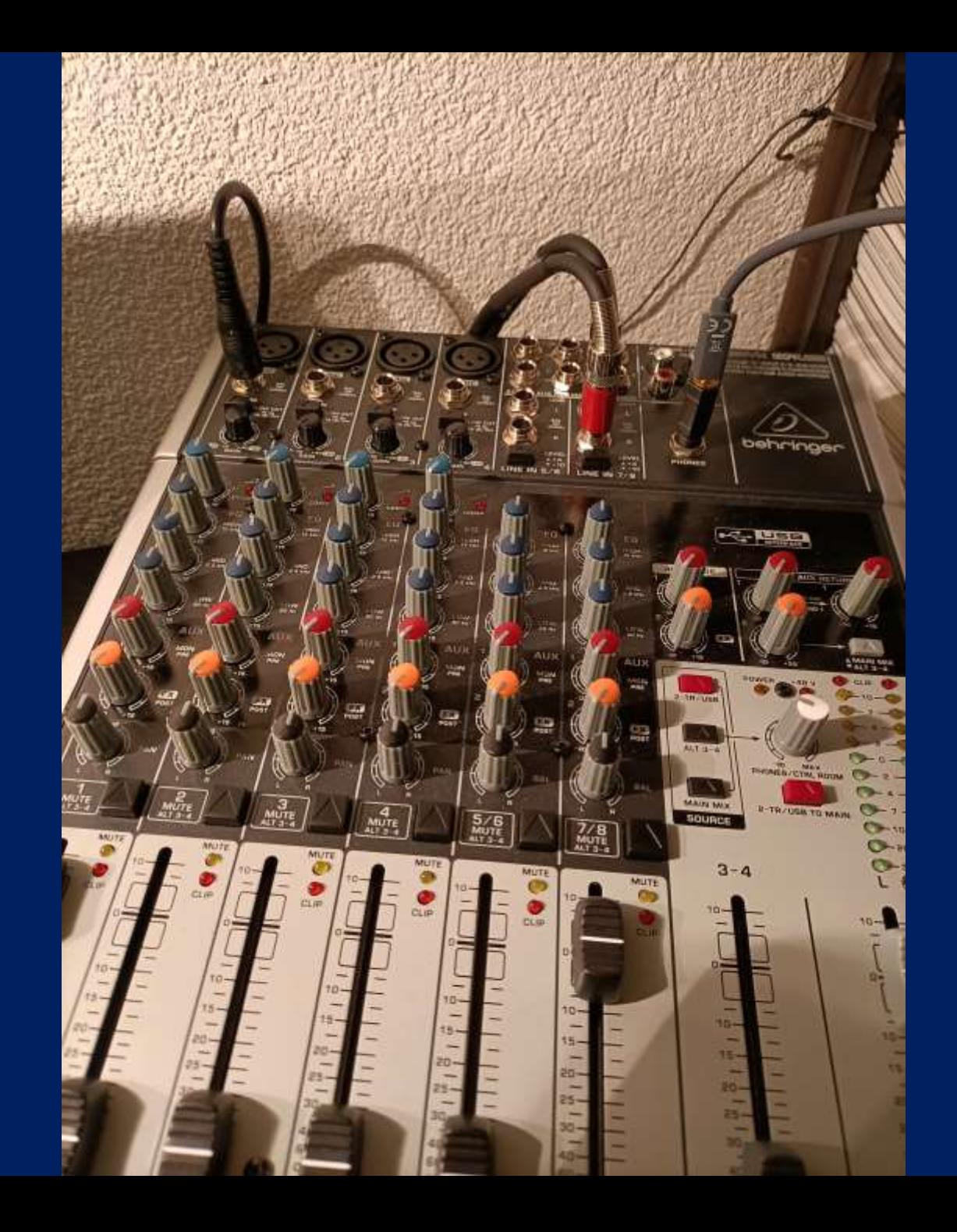

Presentatie Studio met Kstars Mount control scherm en IR buiten camera Laptop

 $\overline{\circ}$ 

**FREE** 

**TAWANA** 

660

 $T + T = 2000$ 

 $616$ 板

⇔  $\odot$ 

 $\mathbf{I}$ 

#### Bekabeling Setup

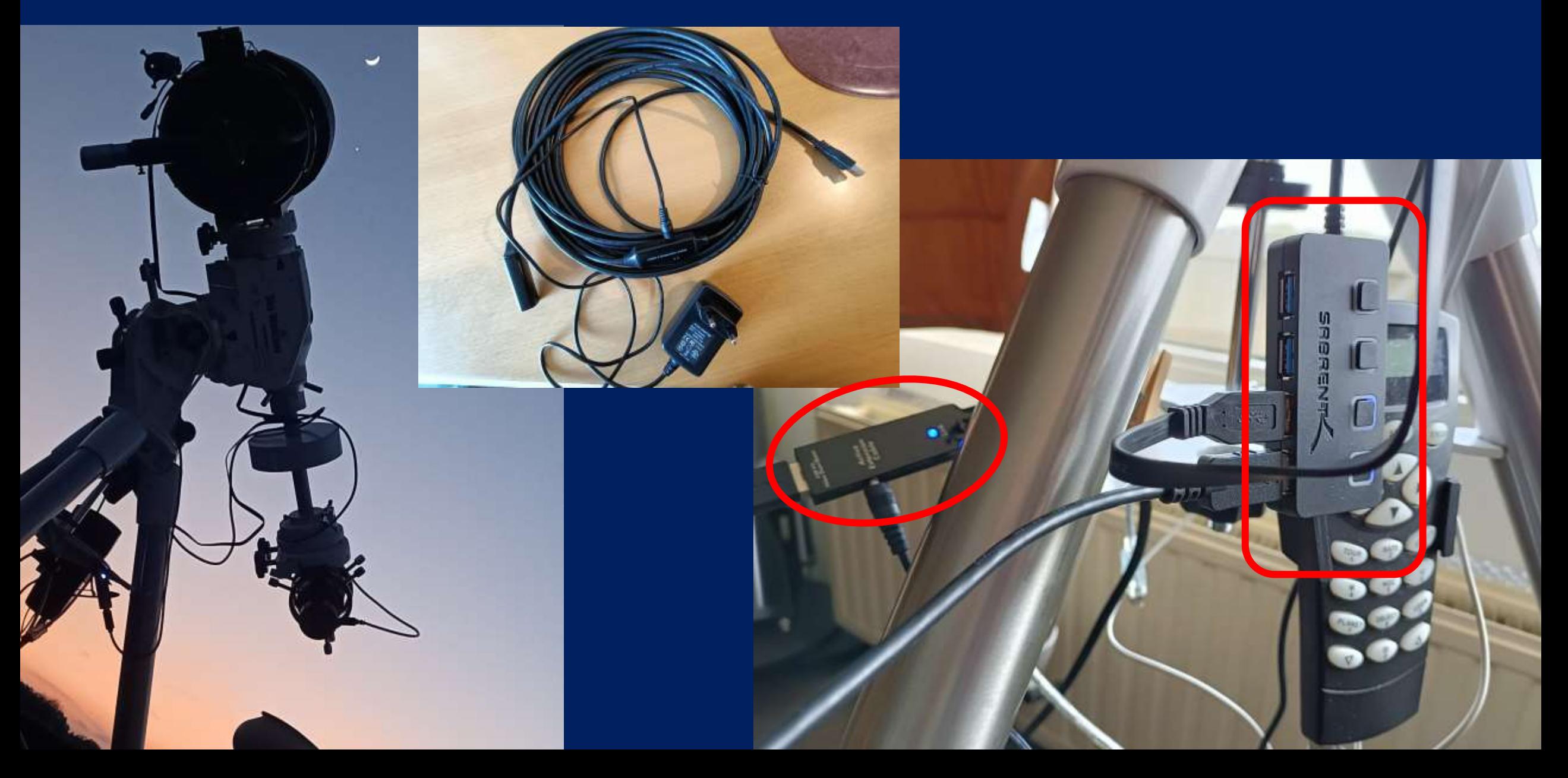

#### OBS : Open Broadcast Studio

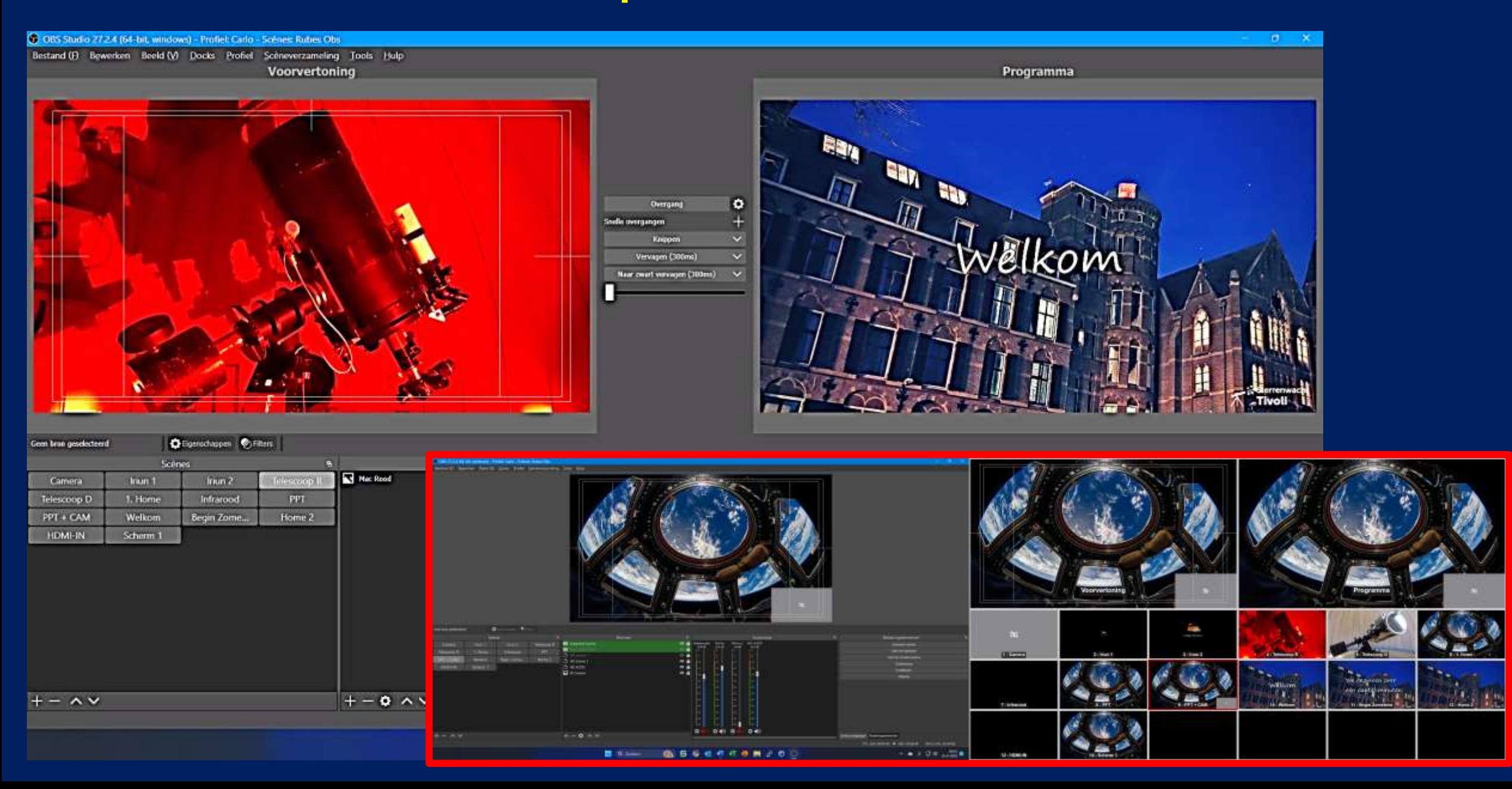

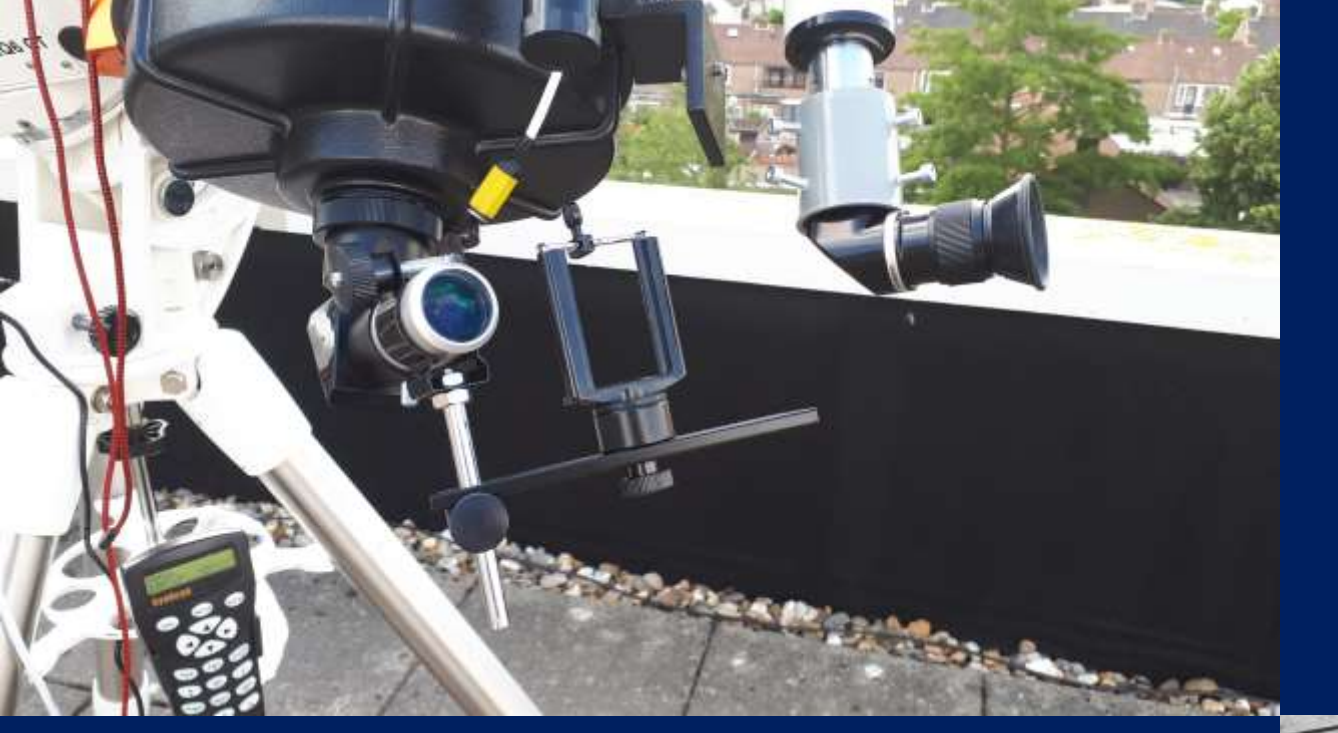

#### IRIUN Camera's Wi-Fi verbinding

Iriun is een handige app waarmee je jouw smartphone als webcam kunt gebruiken op je computer. ..

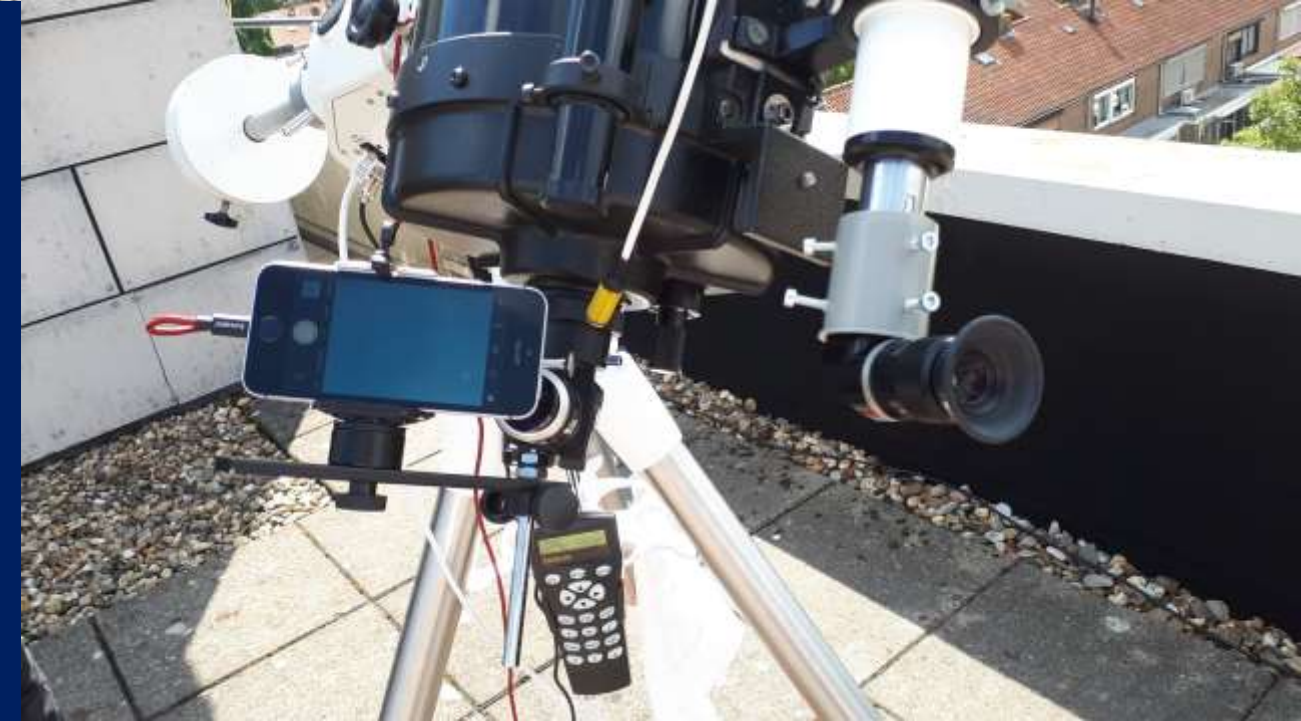

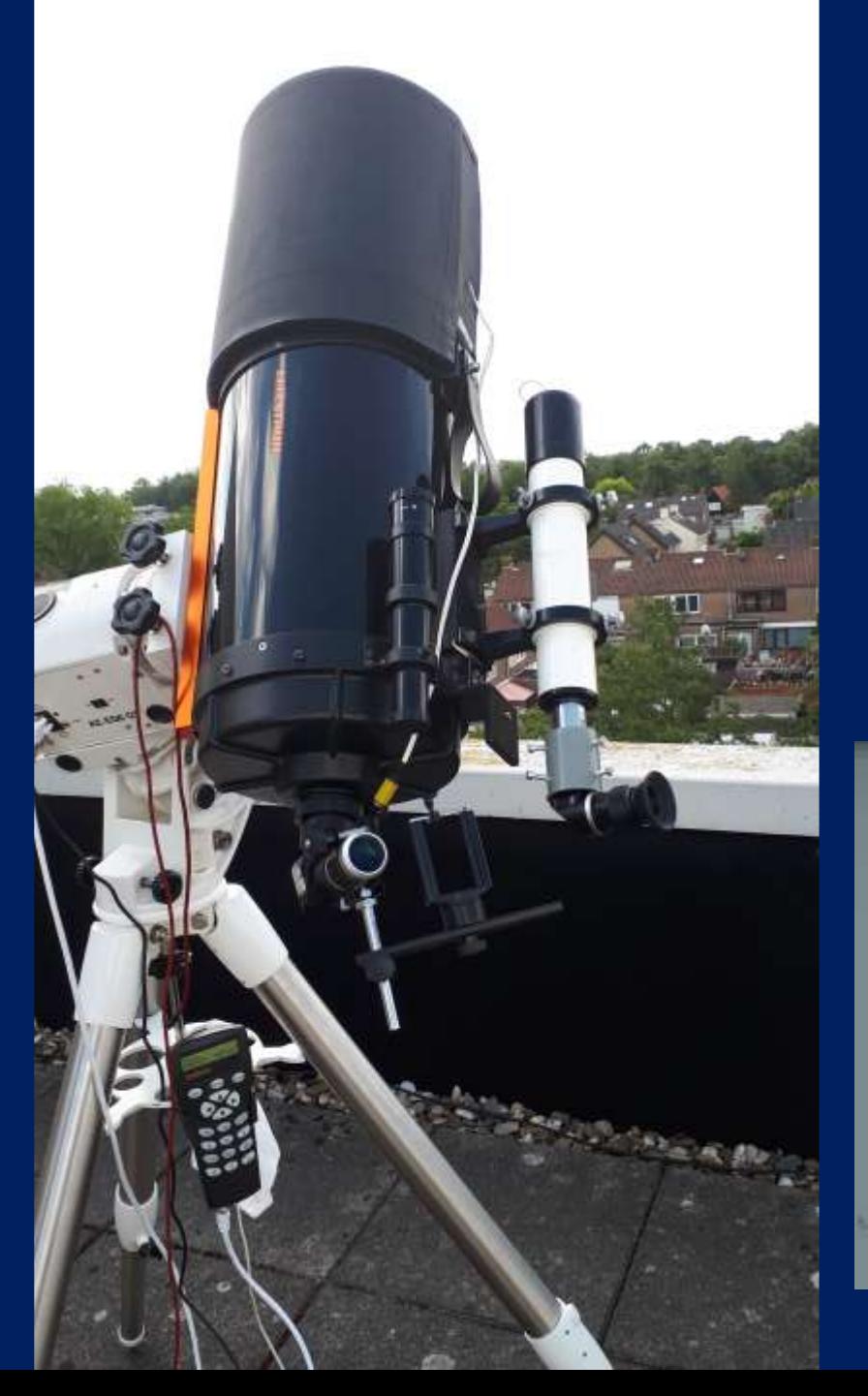

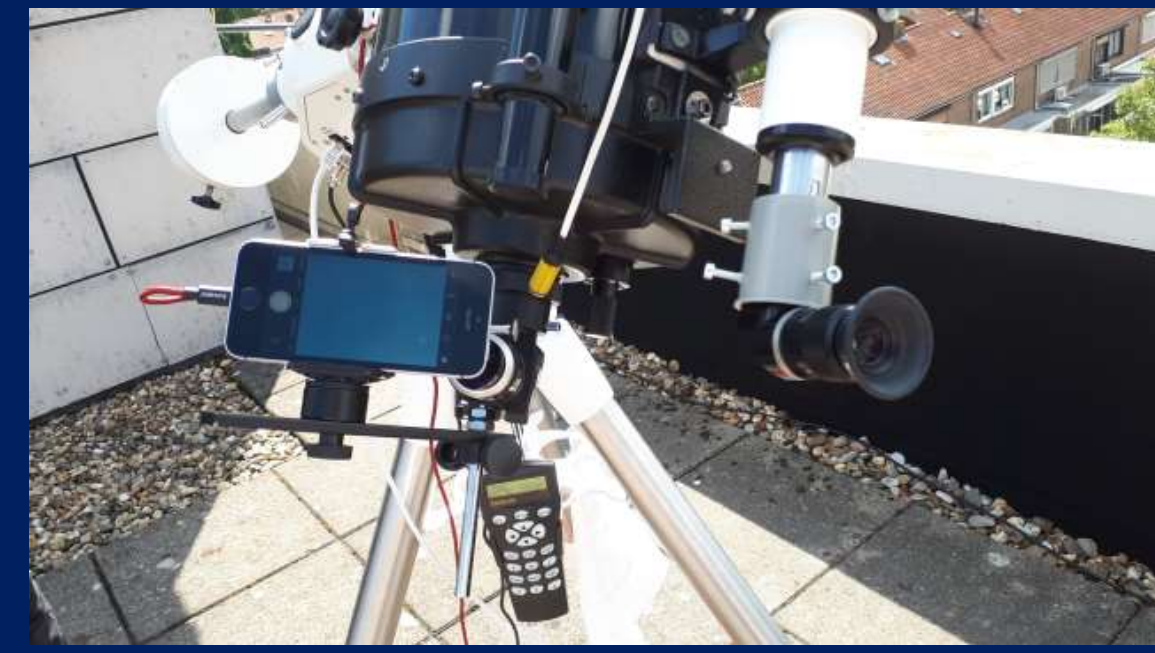

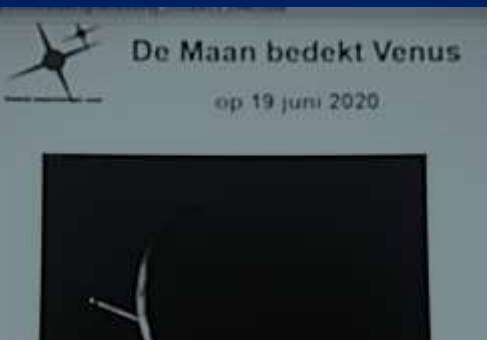

 $\begin{tabular}{ll} \hline \multicolumn{3}{l} {\quad \ \ } & \multicolumn{3}{l} {\quad \ } \\ \hline \multicolumn{3}{l} {\quad \ } & \multicolumn{3}{l} {\quad \ } & \multicolumn{3}{l} {\quad \ } \\ \multicolumn{3}{l} {\quad \ } & \multicolumn{3}{l} {\quad \ } & \multicolumn{3}{l} {\quad \ } \\ \multicolumn{3}{l} {\quad \ } & \multicolumn{3}{l} {\quad \ } & \multicolumn{3}{l} {\quad \ } \\ \multicolumn{3}{l} {\quad \ } & \multicolumn{3}{l} {\quad \ } & \multicolumn{3}{l}$ 

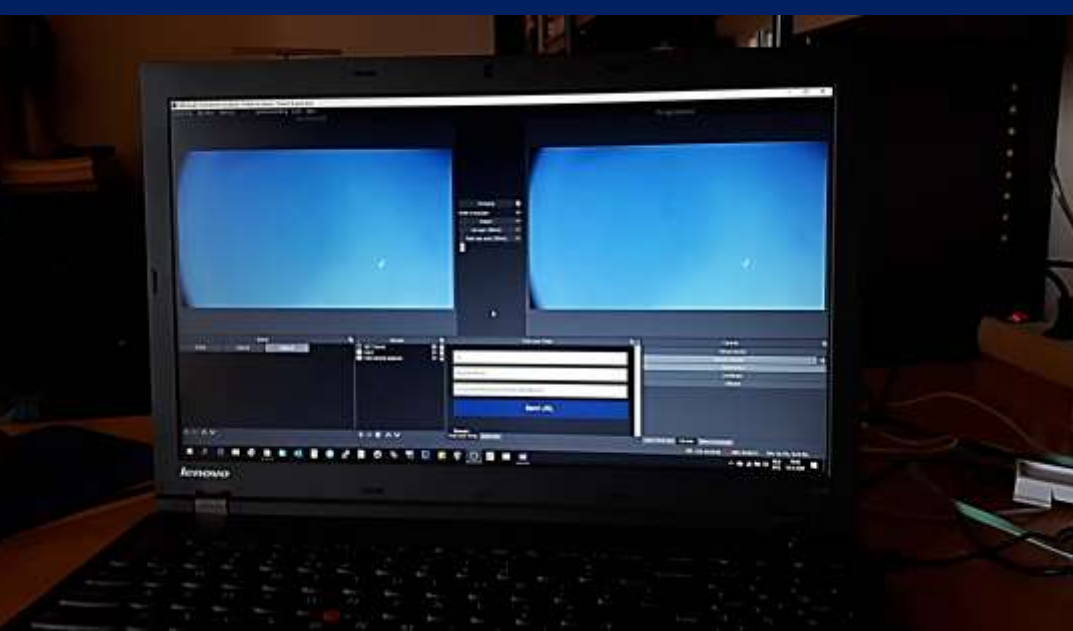

#### IRIUN Camera

IRIUN Camera's Bij live piano spelen Ieder vrijdag ochtend: JobOn.nl

A Jeremann Jacob School

#### IRIUN Camera's en OBS Studio

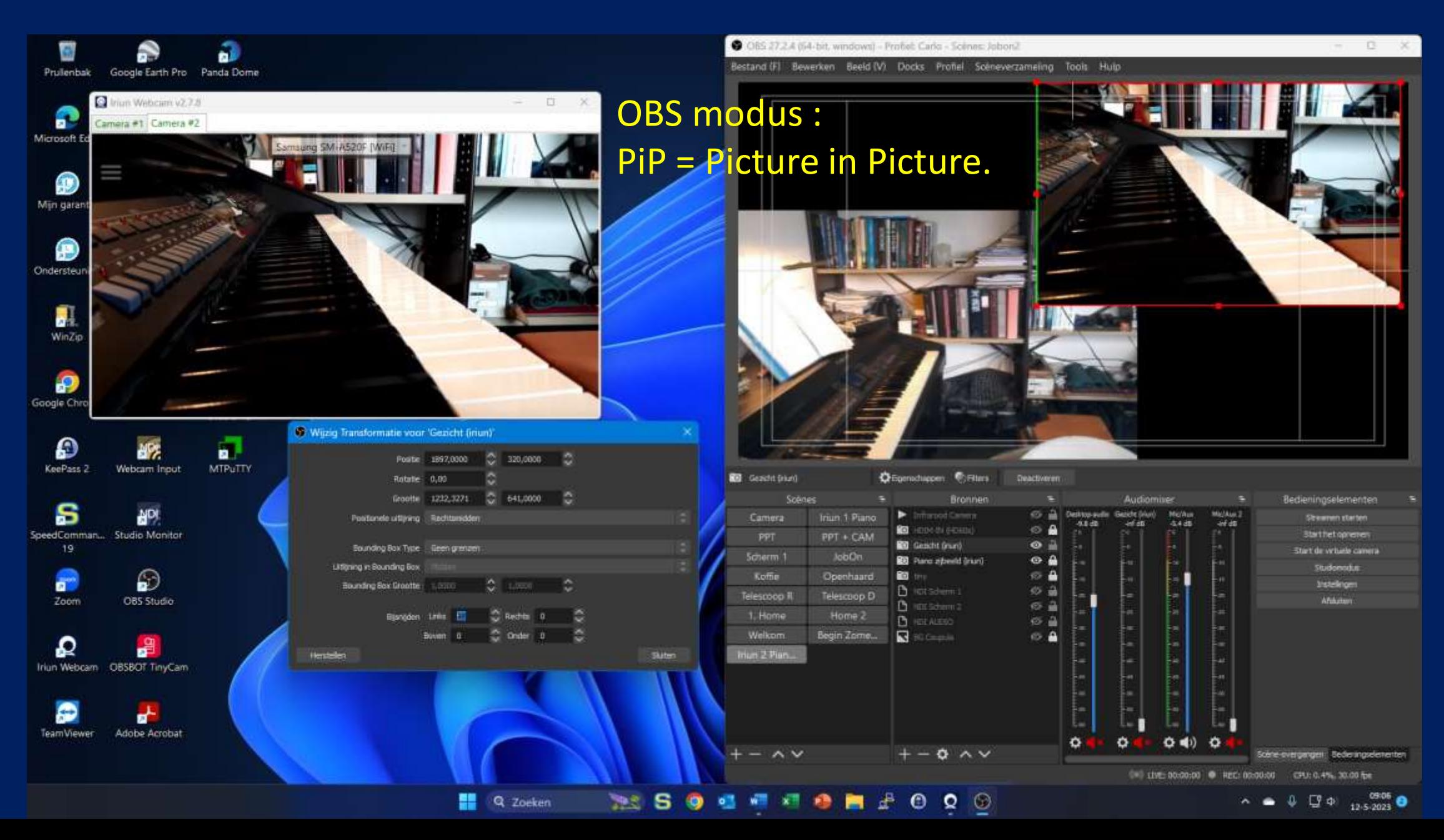

Audio Video Ondertitels Gereedschap Weergave Help

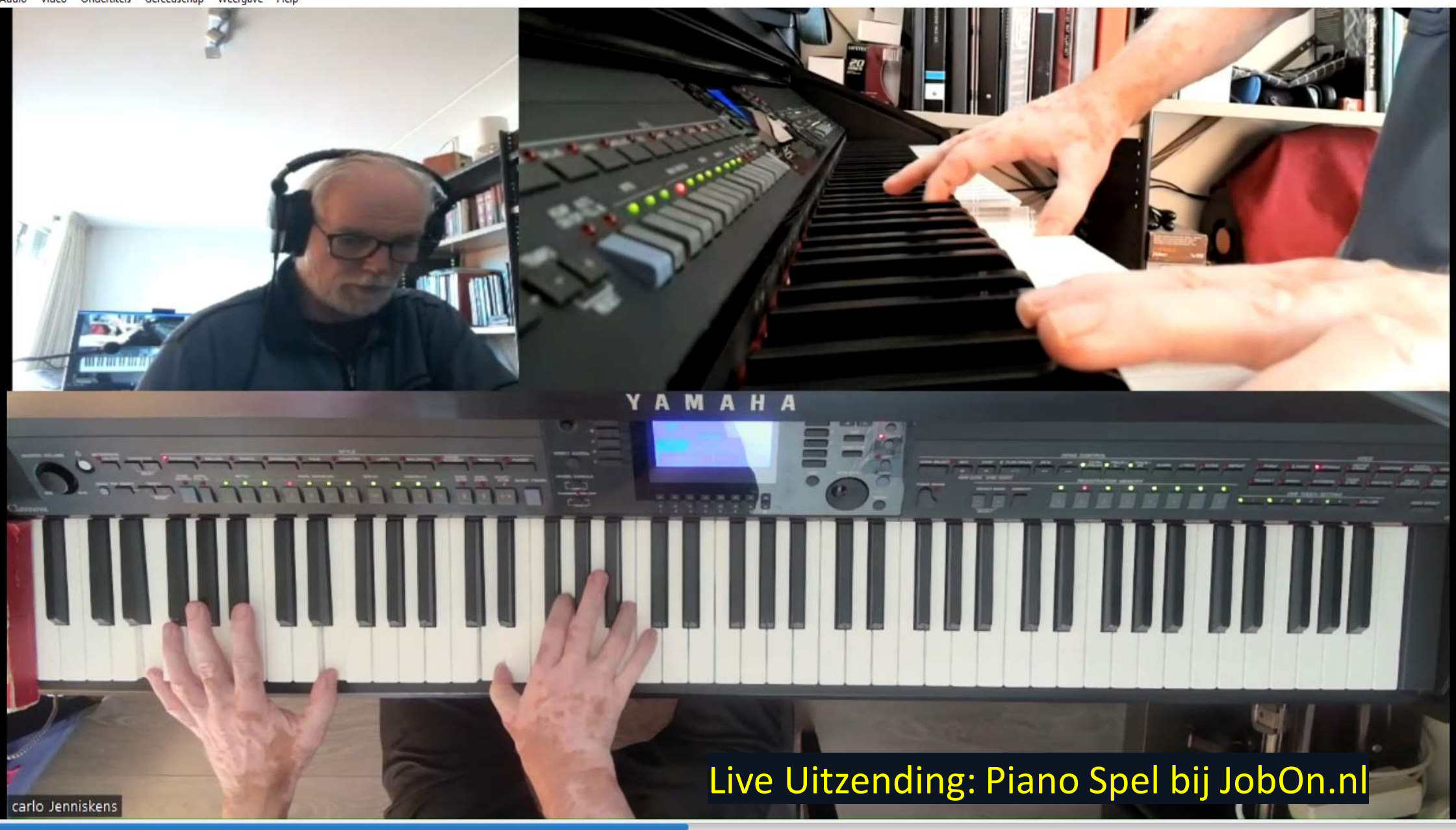

Я

 $-200$ 

 $\bullet$ 

 $\mathbf{x}$ 

**Q** Zoeken

#### ₩ III III IZ X

# *OBS Open Broadcast Studio*

#### HET OBS SYSTEEM

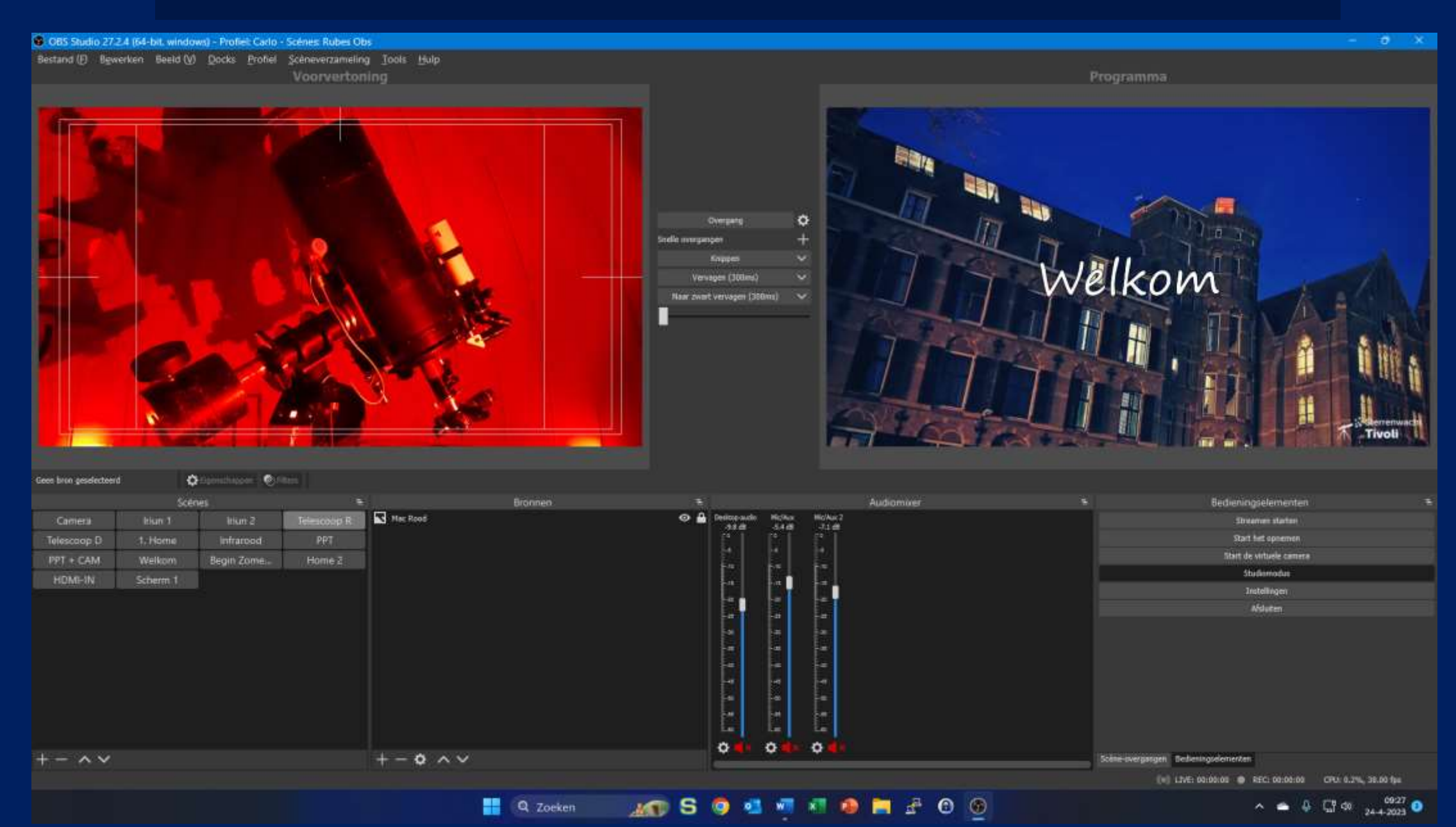

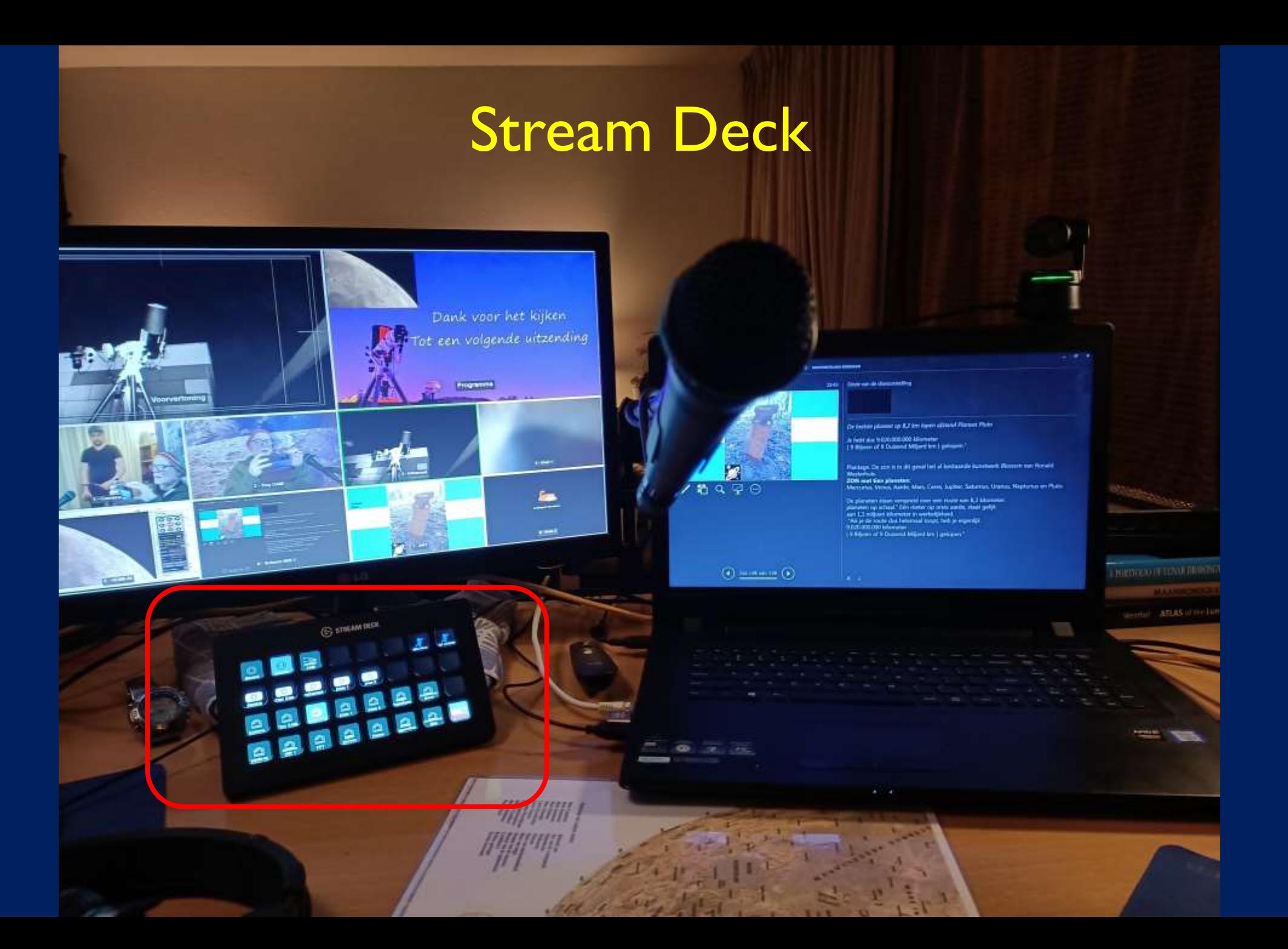

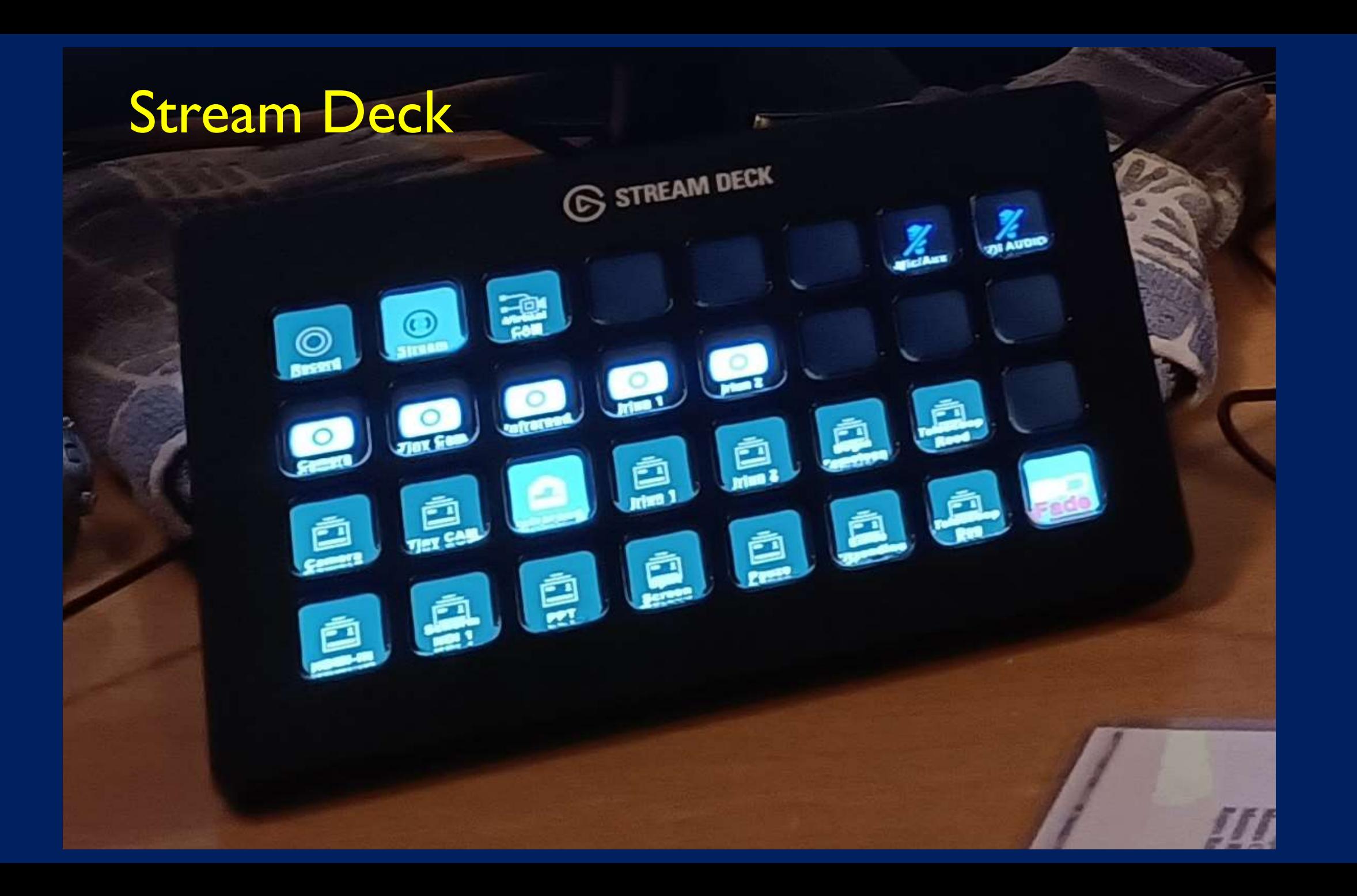

#### Stream Deck

Stream Deck Instellingen Rubens Livestreaming: Stream Deck voor het professioneel schakelen. Starten en Stoppen en Pauze uitzending. Muziek aan / uit Mic. aan / uit Camera wissen van: IR, Studio, Beeld PC Wissel van : Kstars / ScarpCap / PPT / Anders. PiP ( Picture in Picture ) IR / Studio Cam Inzet Beeld aan / uit…

#### Stream Deck

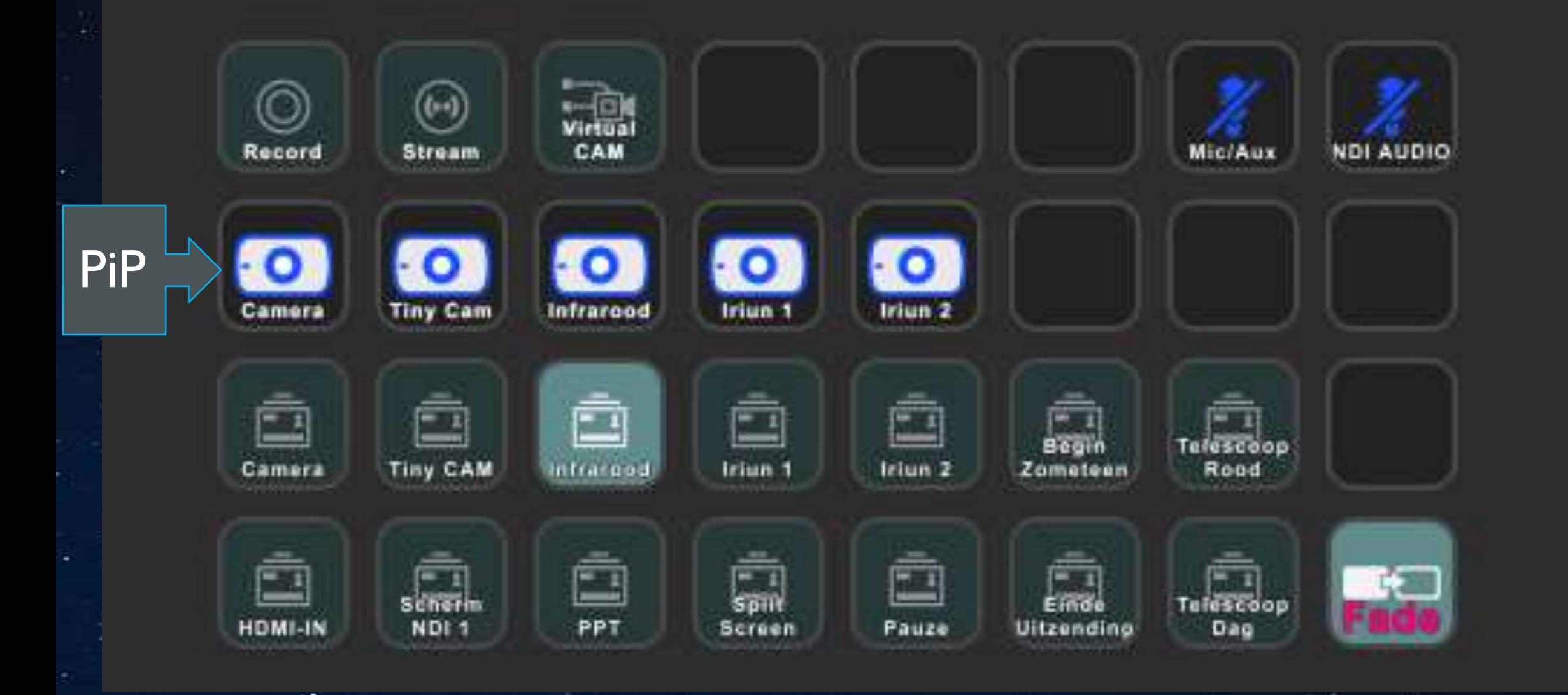

#### Schakel voorbeelden met de Stream Deck

洲黑

**TEMP** 

 $5.8683$ 

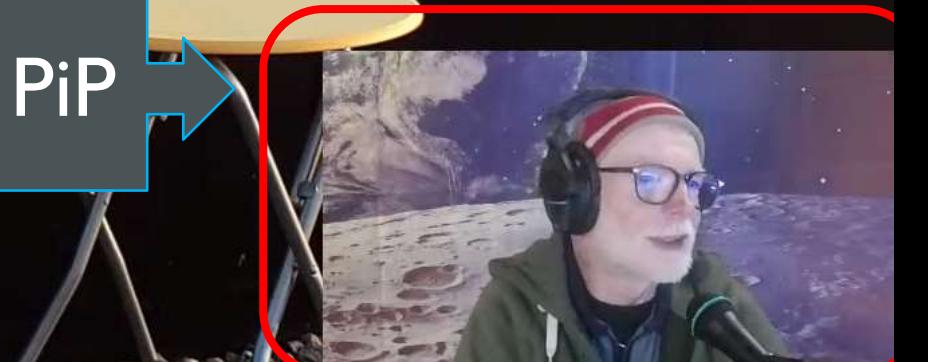

9

**Section** 

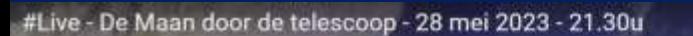

#Live - De Maan door de telescoop - 28 mei 2023 - 21.30u

 $\blacktriangleright$   $\blacktriangleright$   $\blacktriangleleft$  1.53:06/2:12:45

 $\bullet \rightarrow$ 

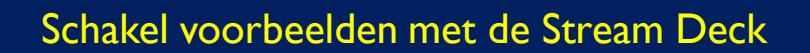

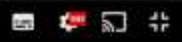

 $\bullet$ 

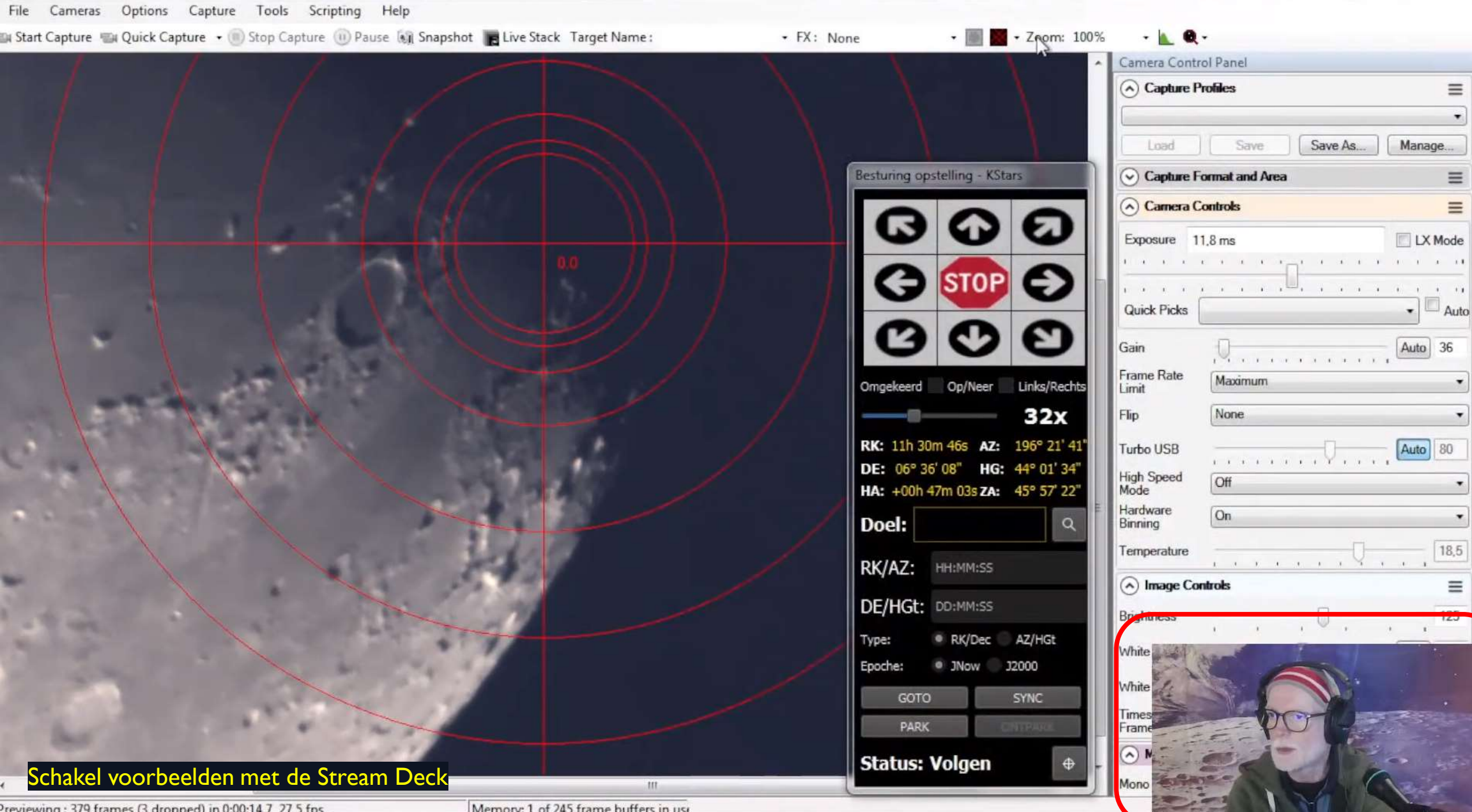

Previewing: 379 frames (3 dropped) in 0:00:14 7 27 5 fps.

Memory: 1 of 245 frame buffers in use

#Live - De Maan door de telescoop - 27 mei 2023 - 21.30u

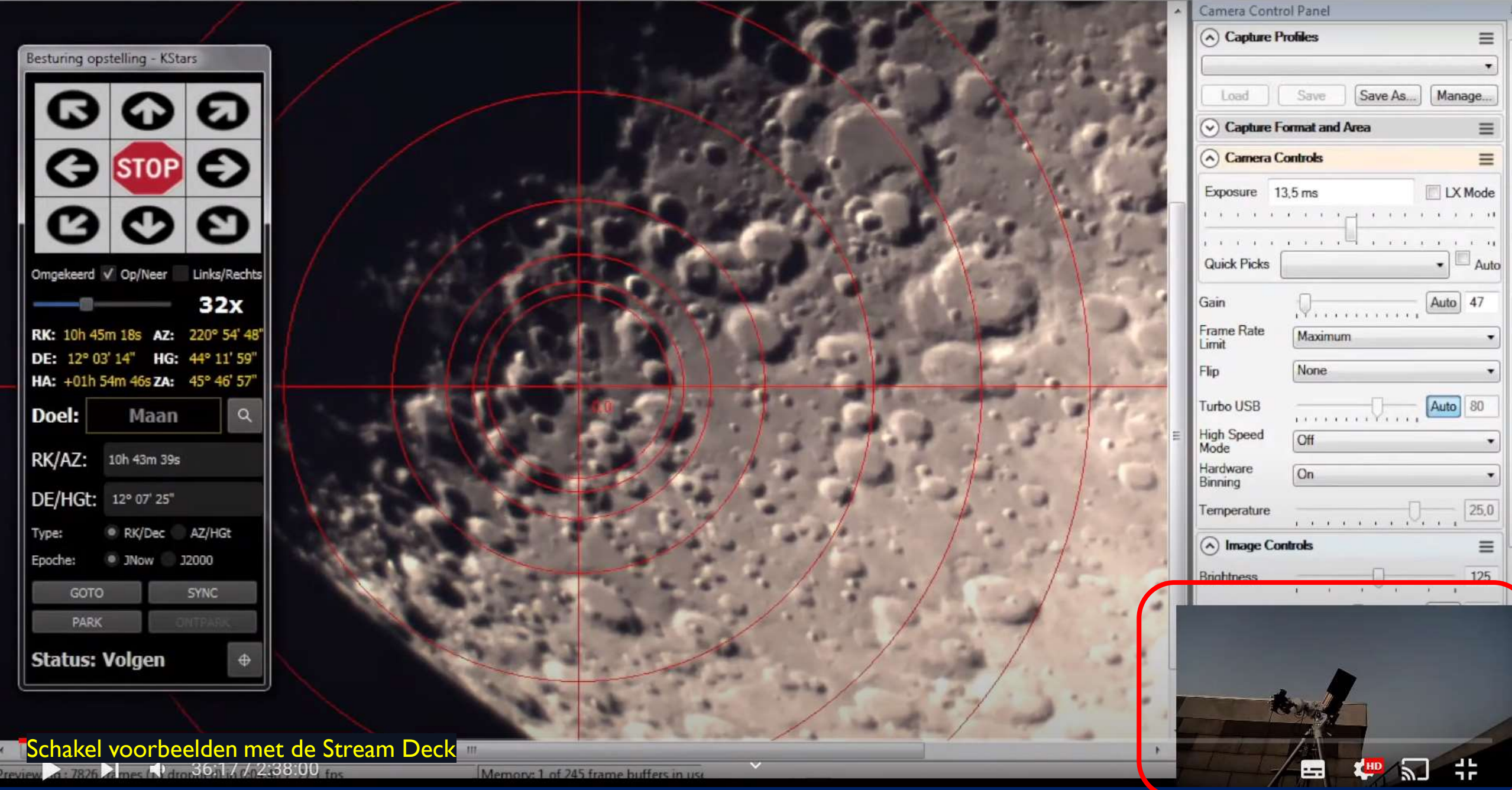

#Live - De Maan door de telescoop - 28 mei 2023 - 21.30u

#### **Krater Types 1**

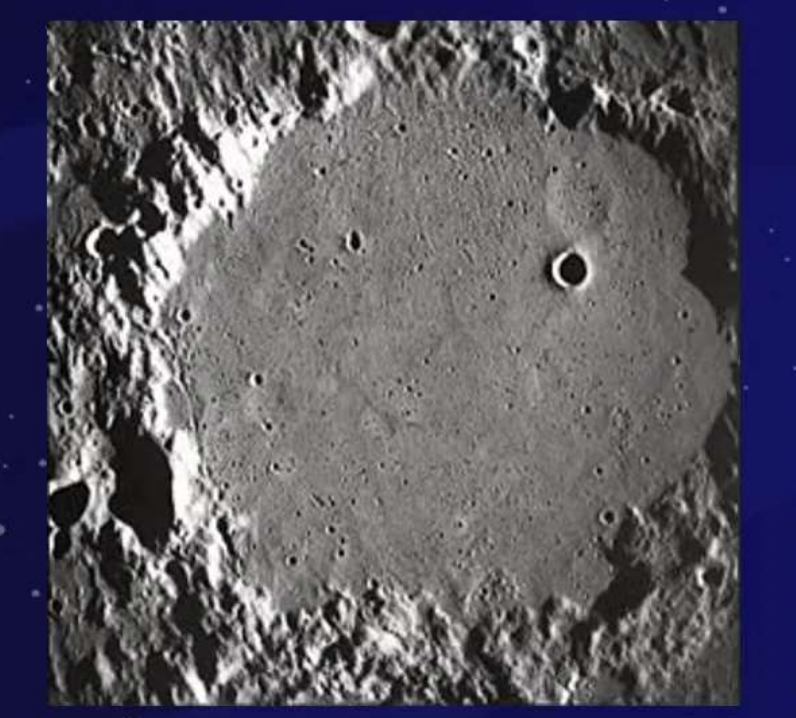

Walvlakte  $60 - 225$  km

Schakel voorbeelden met de Stream Deck

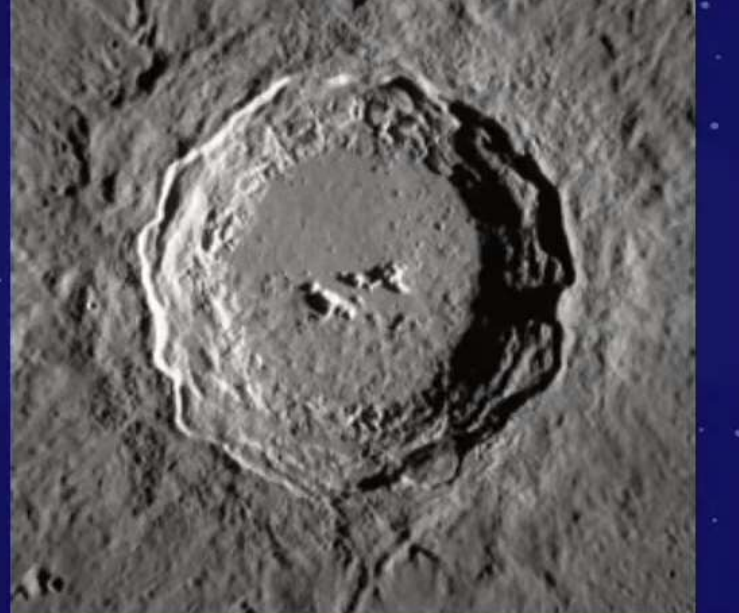

Ringberg  $20 - 100$  km

Krater met vlakke bodem

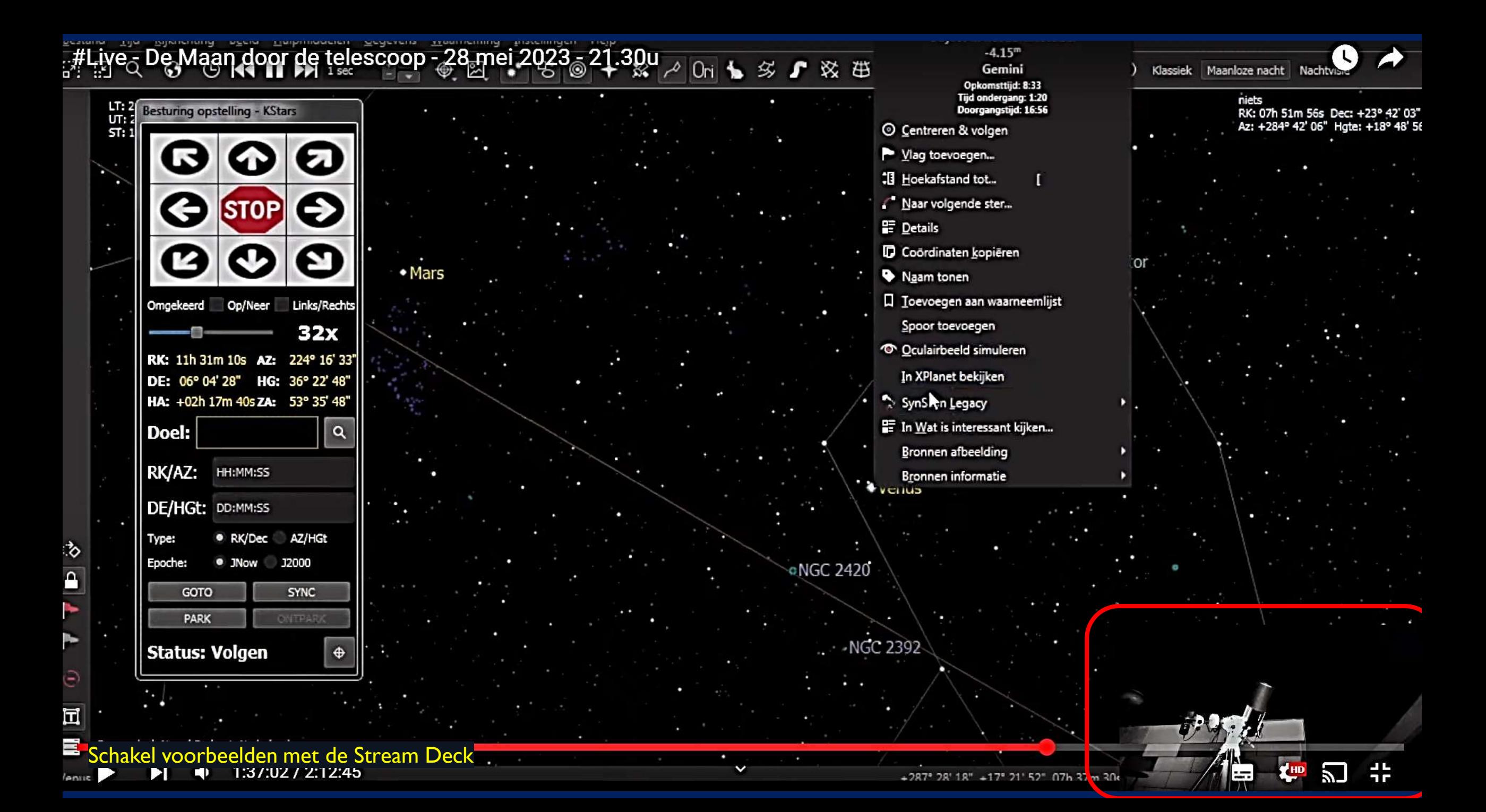

#Live - De Maan door de telescoop - 27 mei 2023 - 21.30u

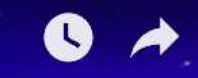

## Nog even geduld We zijn zo weer terug

Schakel voorbeelden met de Stream Deck

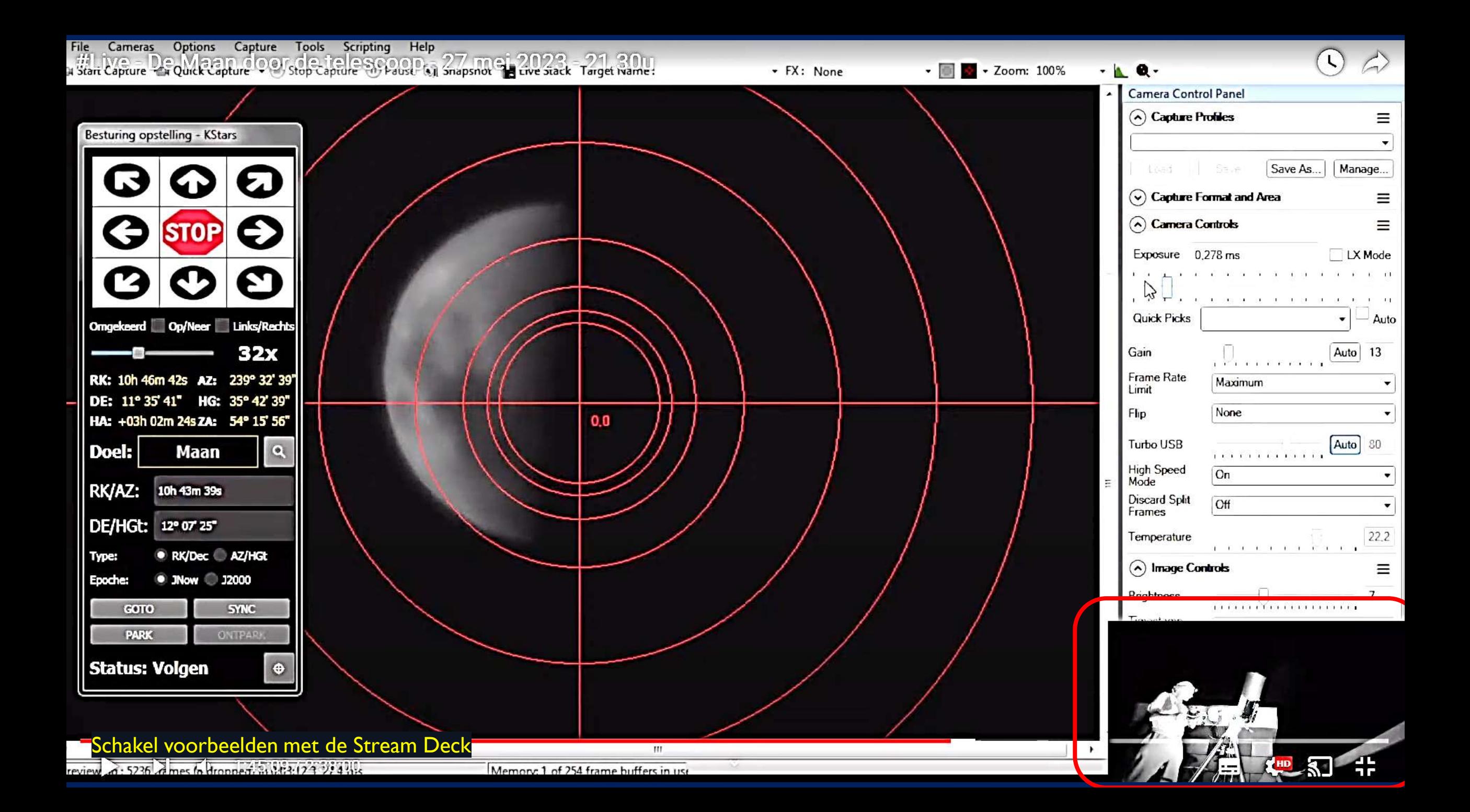

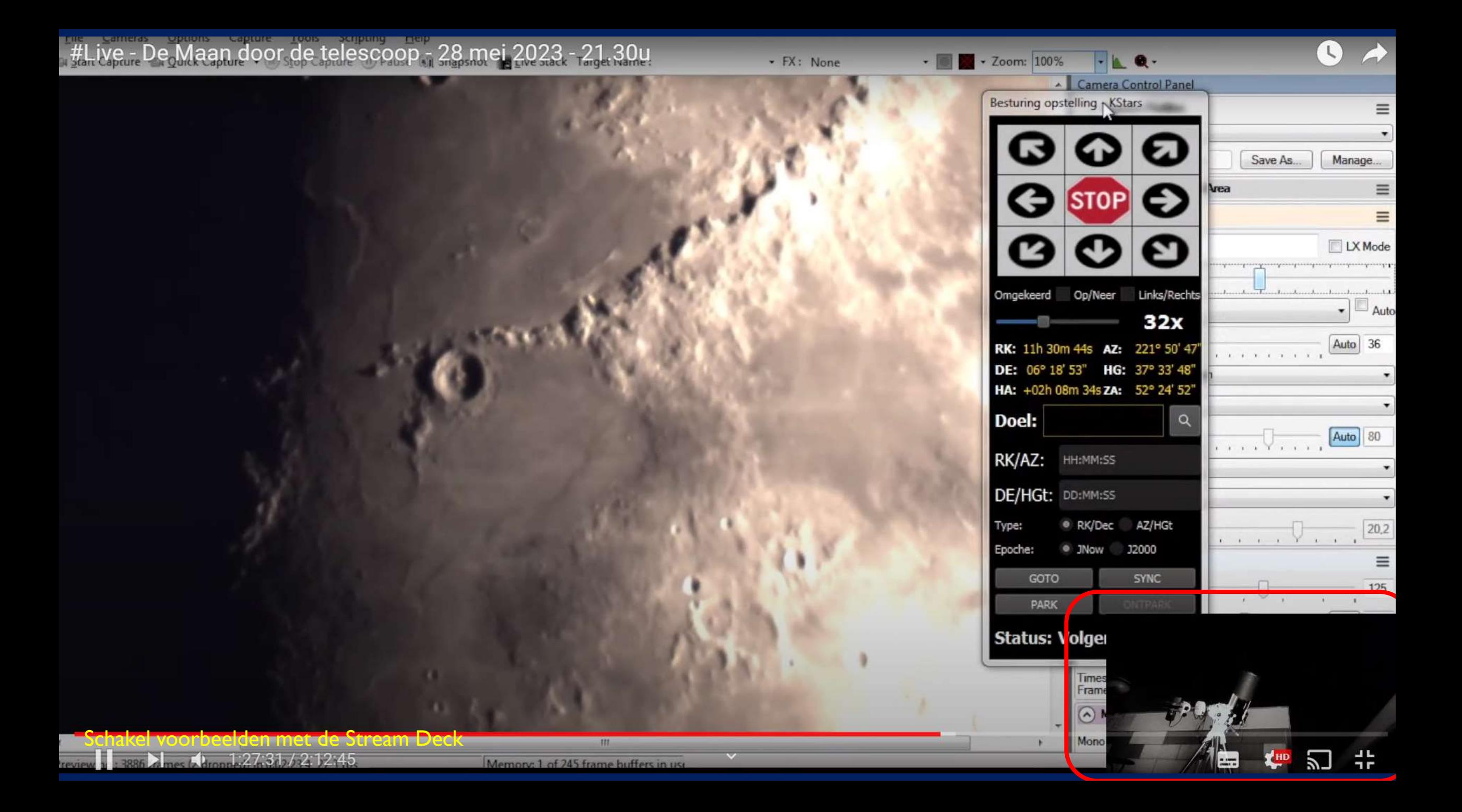

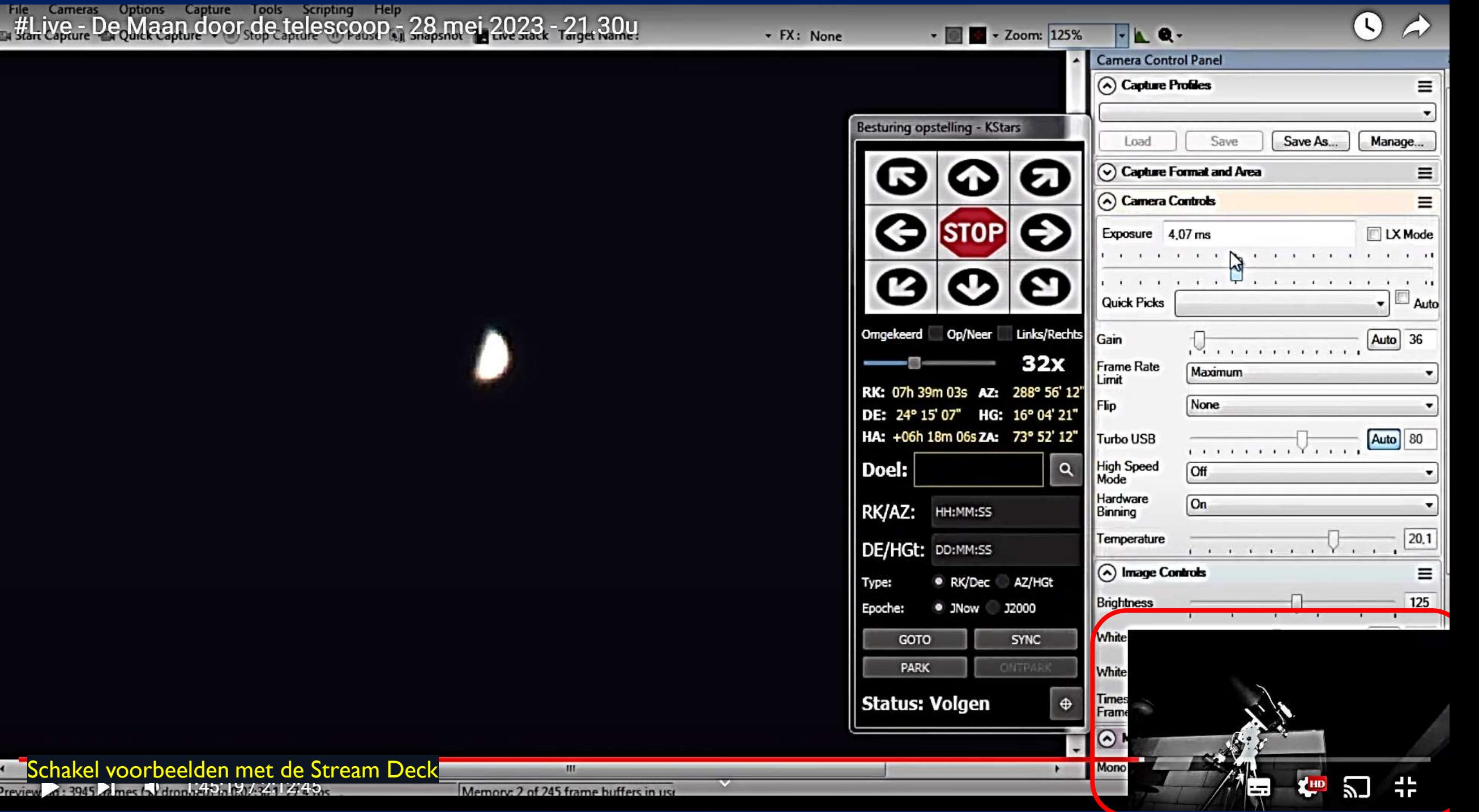

at 1997 har

## *Live Studio Opname / Regie room Observatoria Tivoli / Rubens*

#### RUBENS OBSERVATORIUM BLIVE STREAM

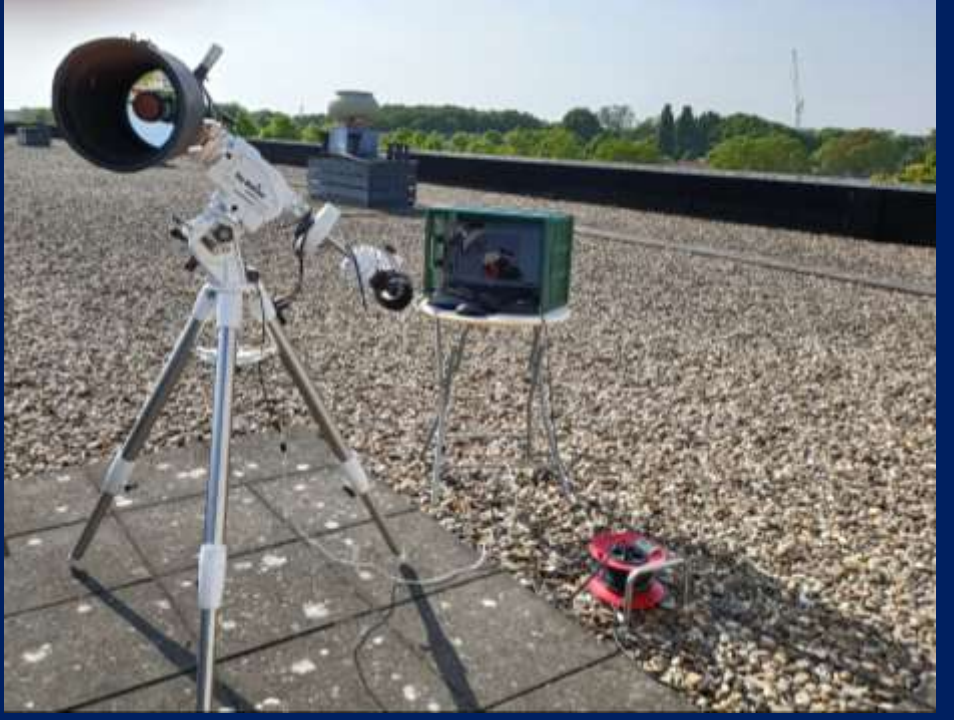

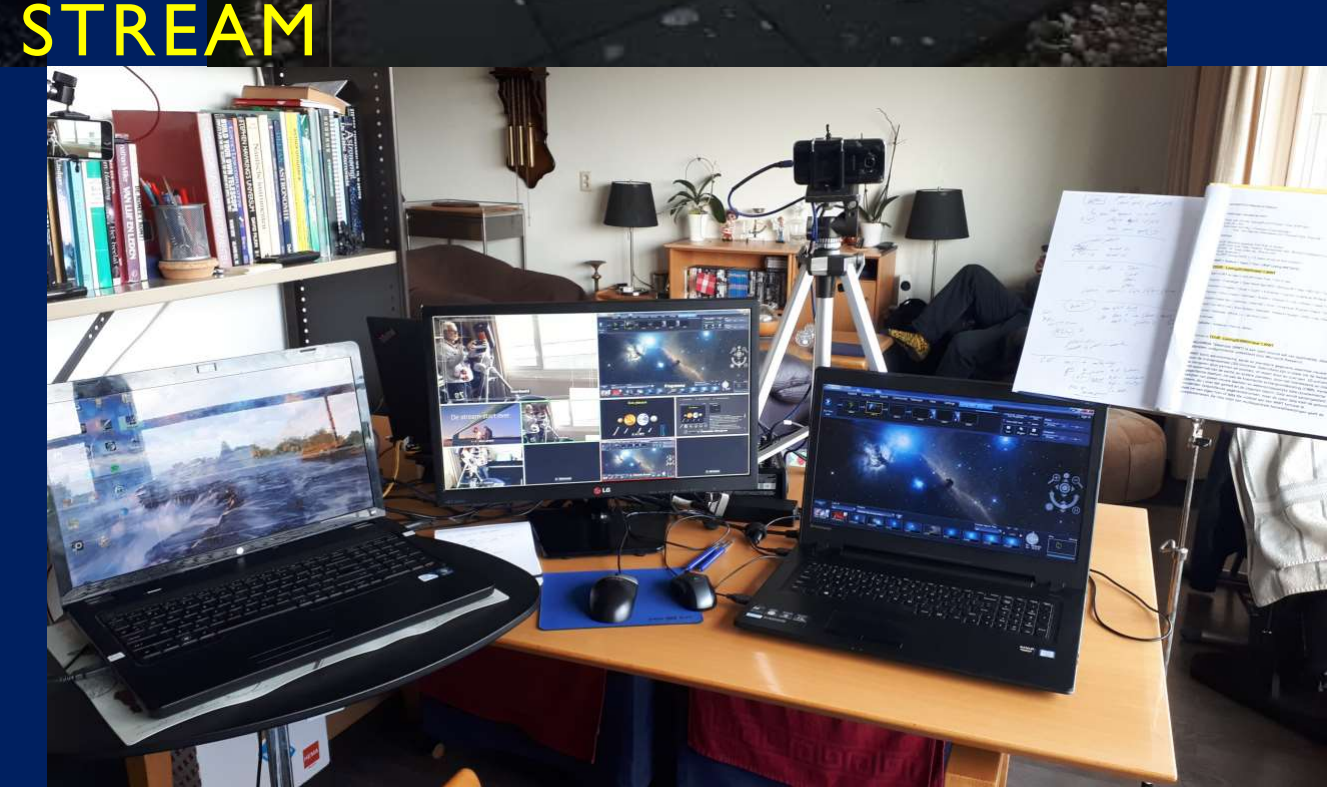

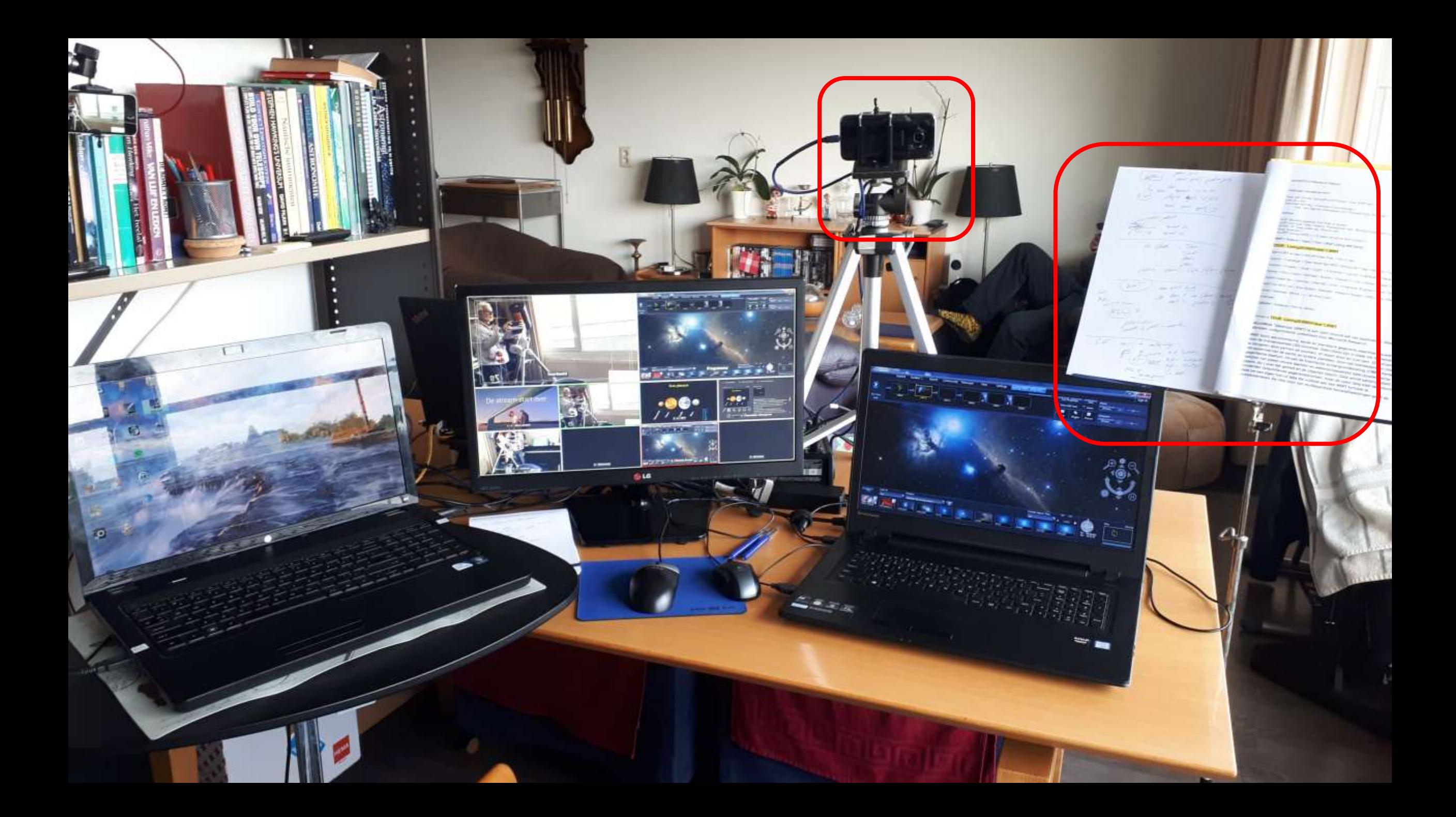

Ik zal eerst een korte rondleiding en presentatie geven. Daarna gaan we over tot een Skype verbinding voor die genen die dat wensen.

Maar eerste een korte presentatie via dit

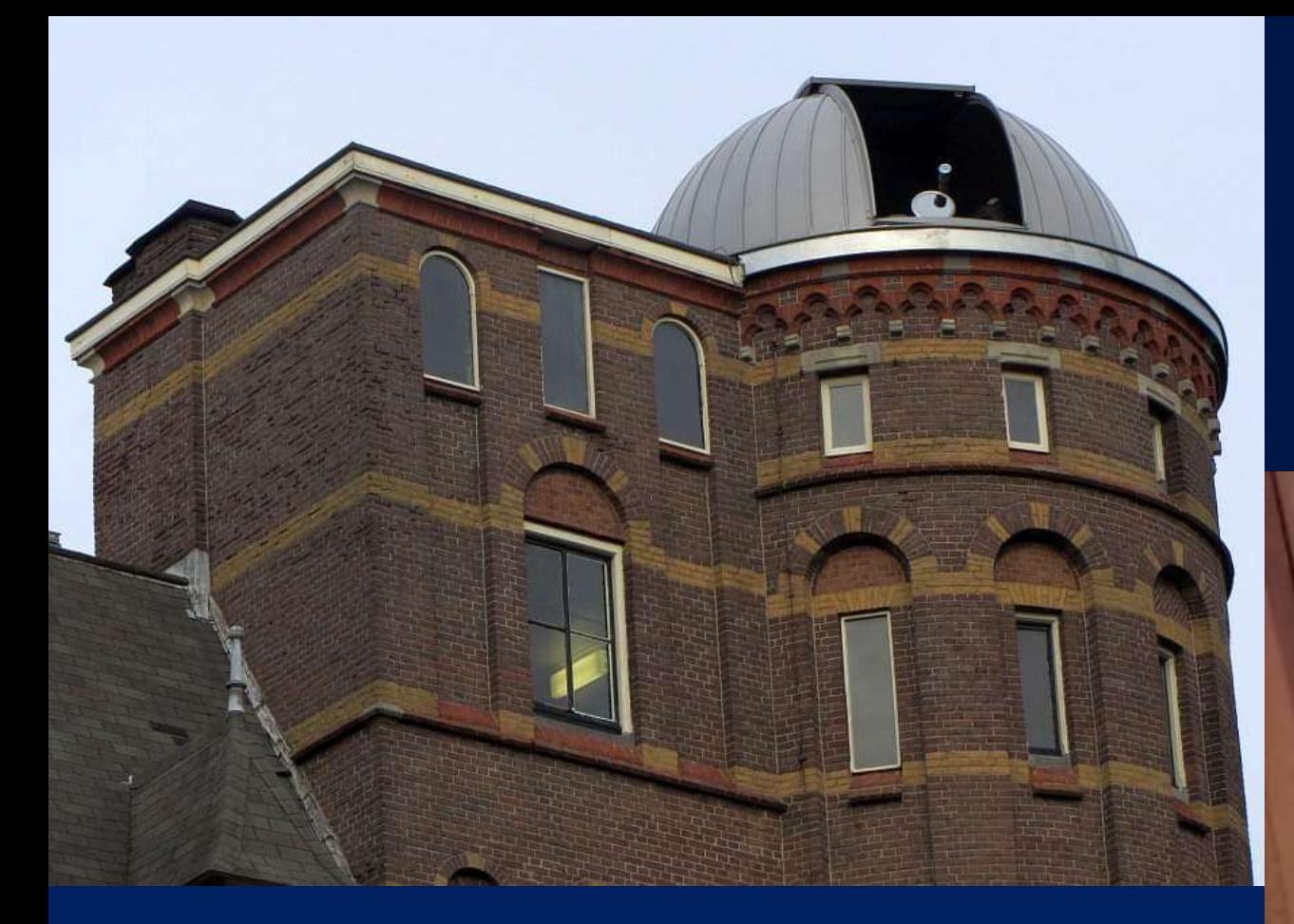

#### VOLKSSTERRENWACHT TIVOLI OUDENBOSCH LIVE STREAM

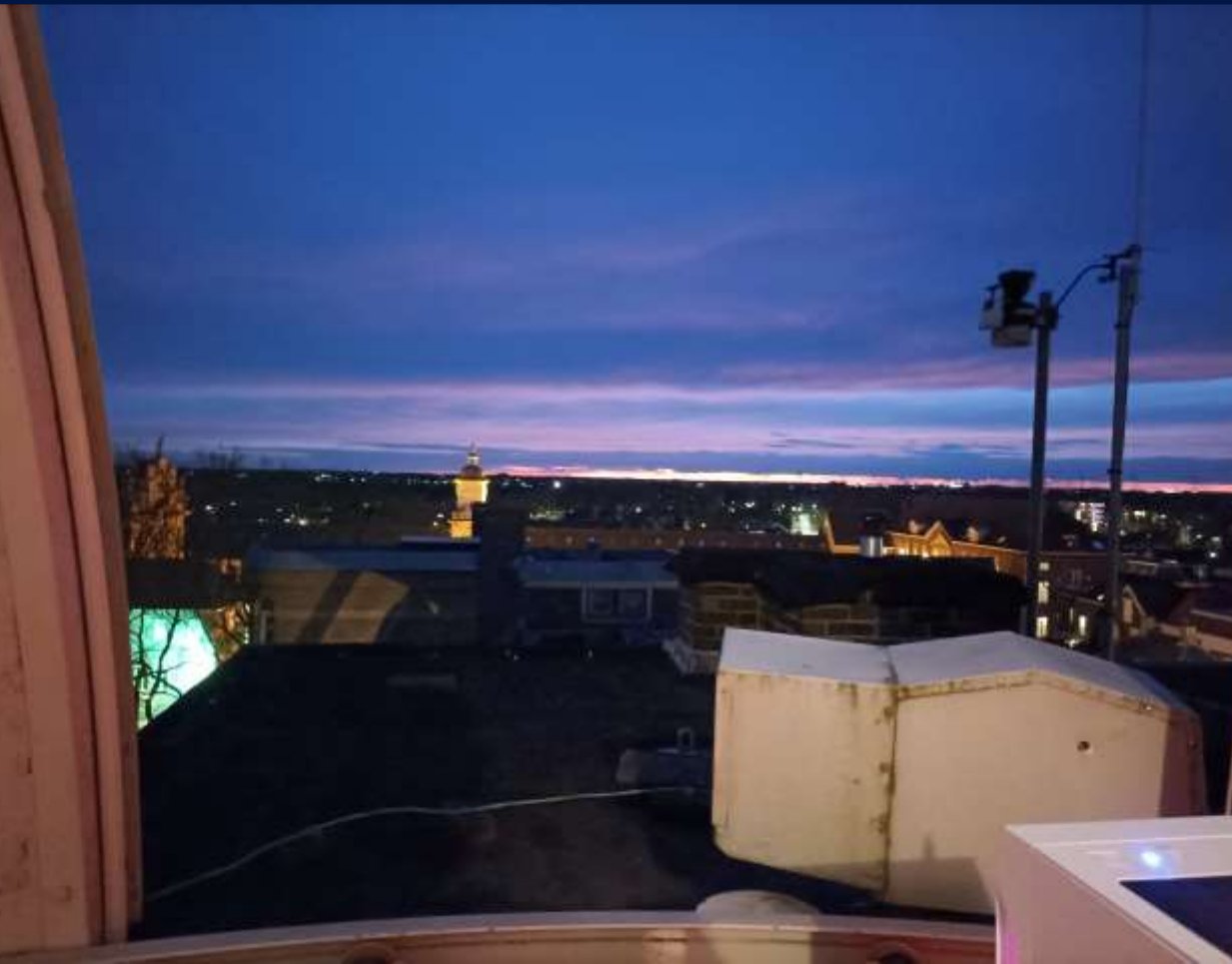

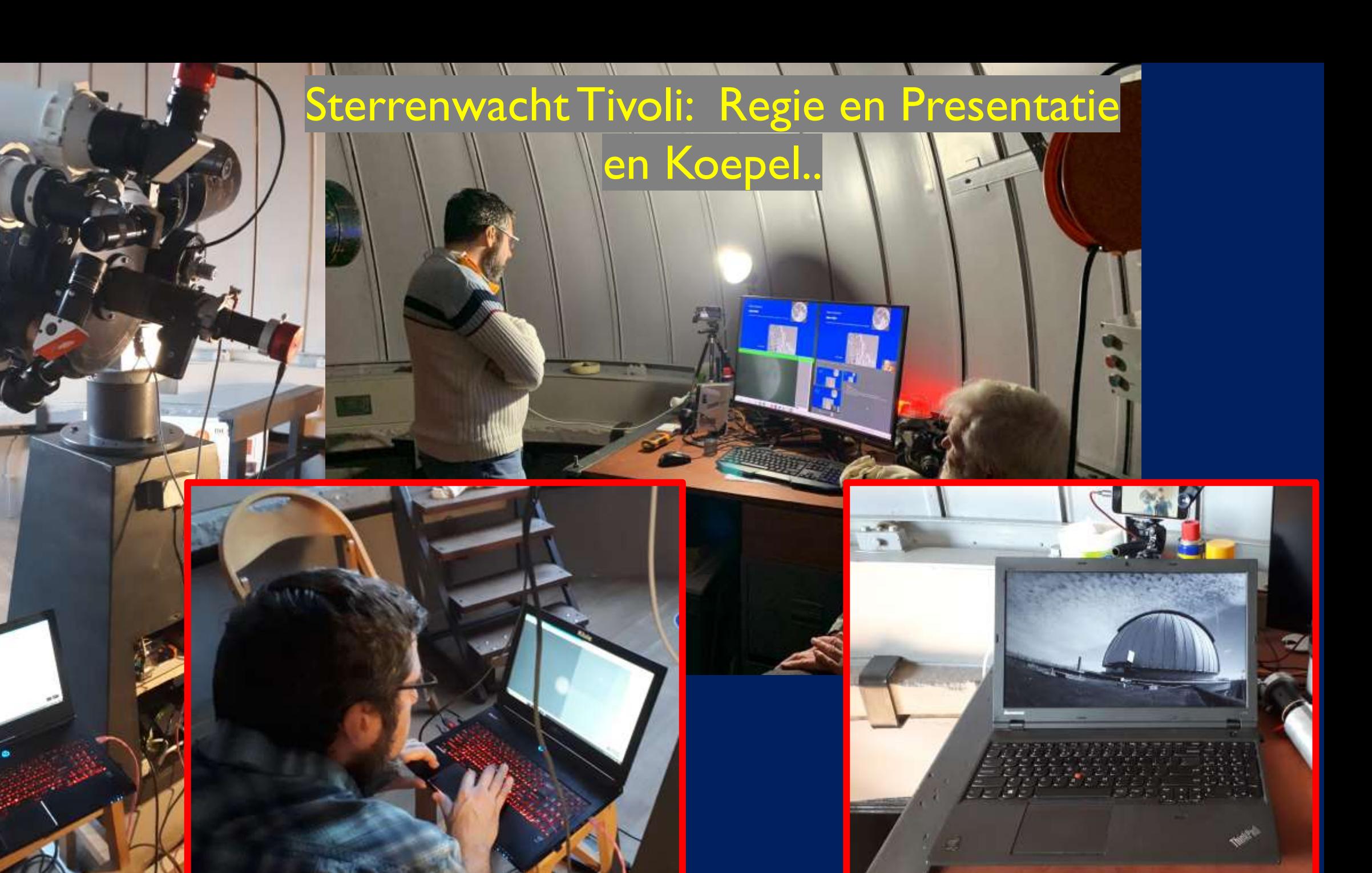

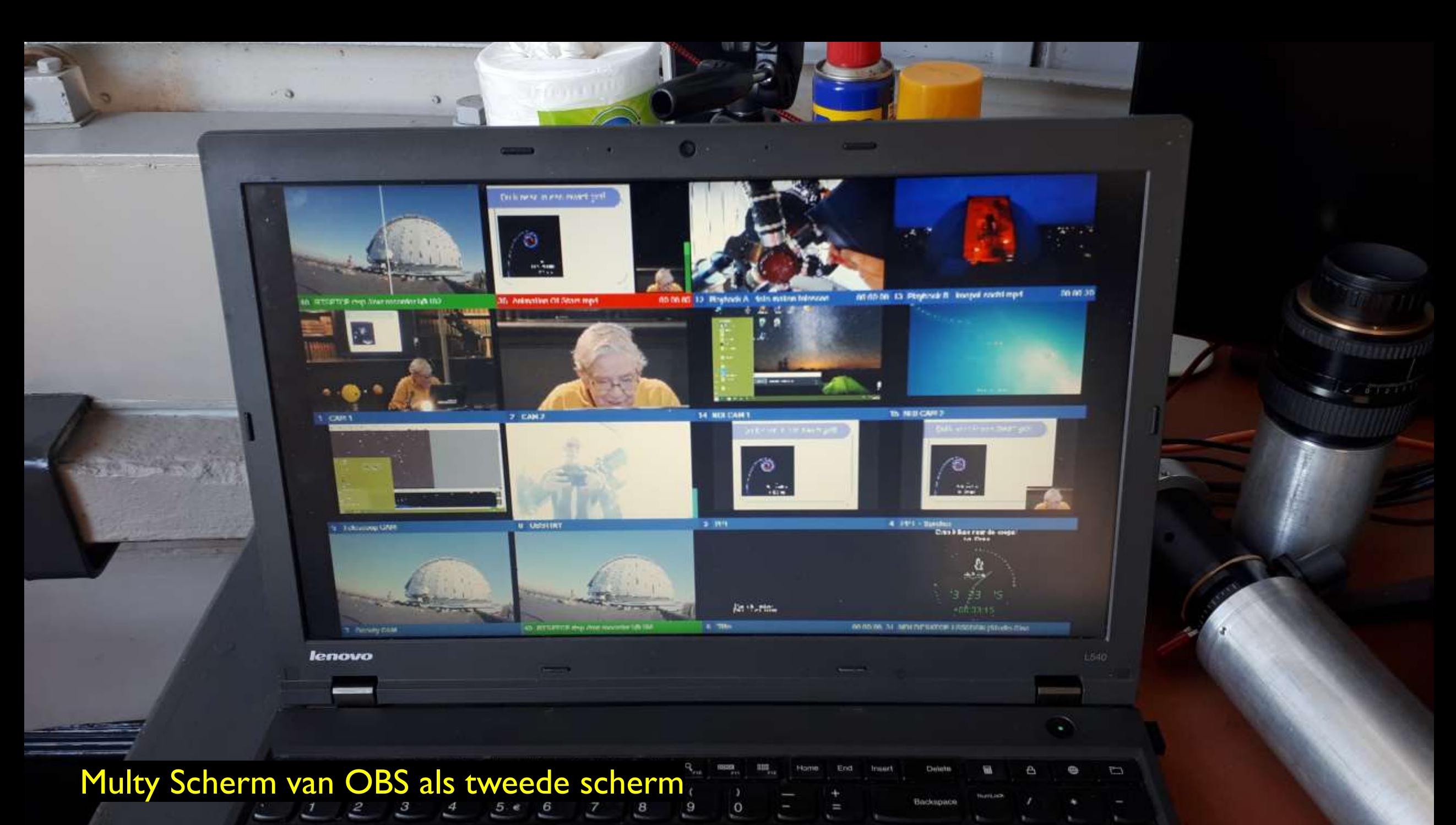

 $\lambda$  $\overline{\phantom{a}}$ LAV. D  $\cdots$ 

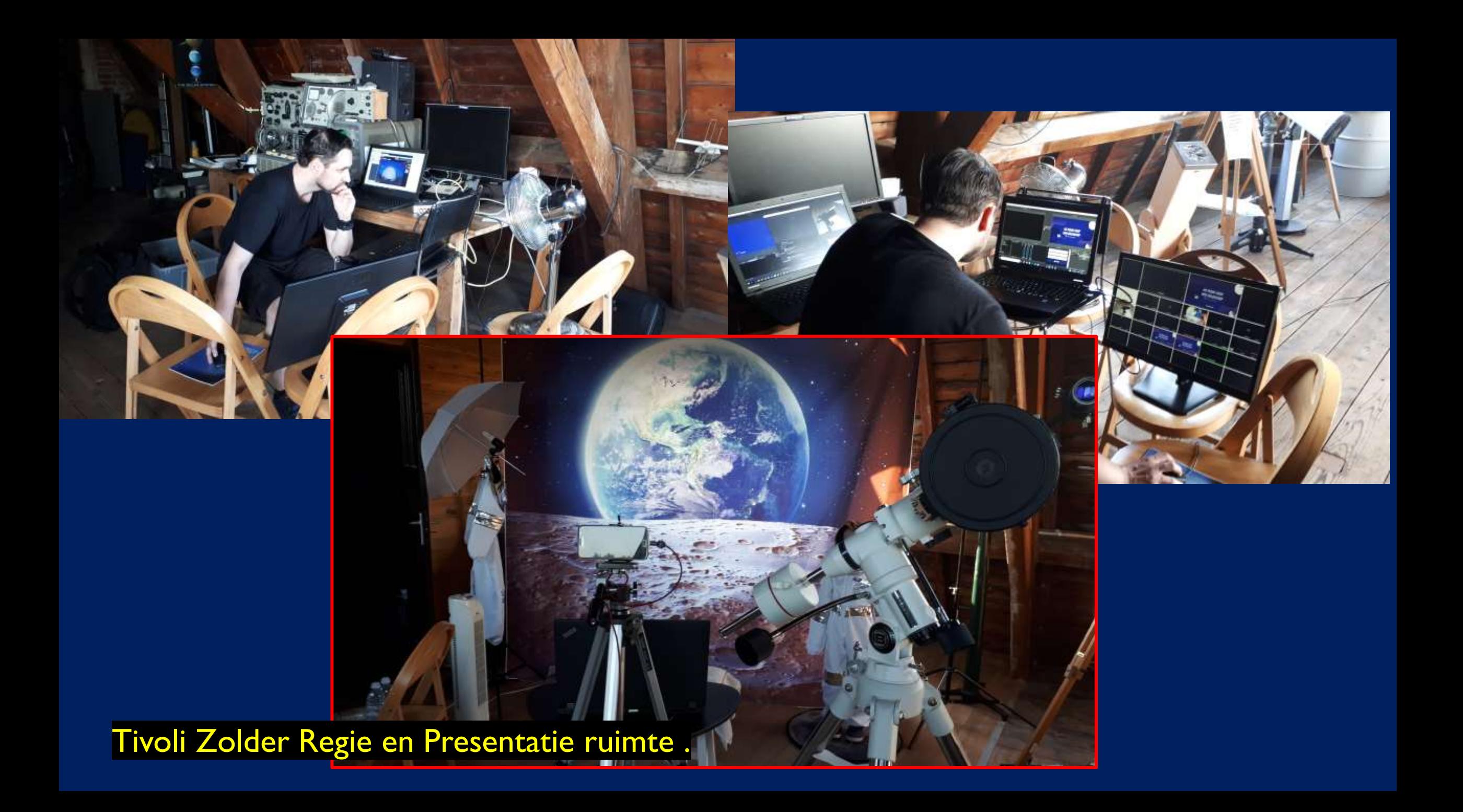

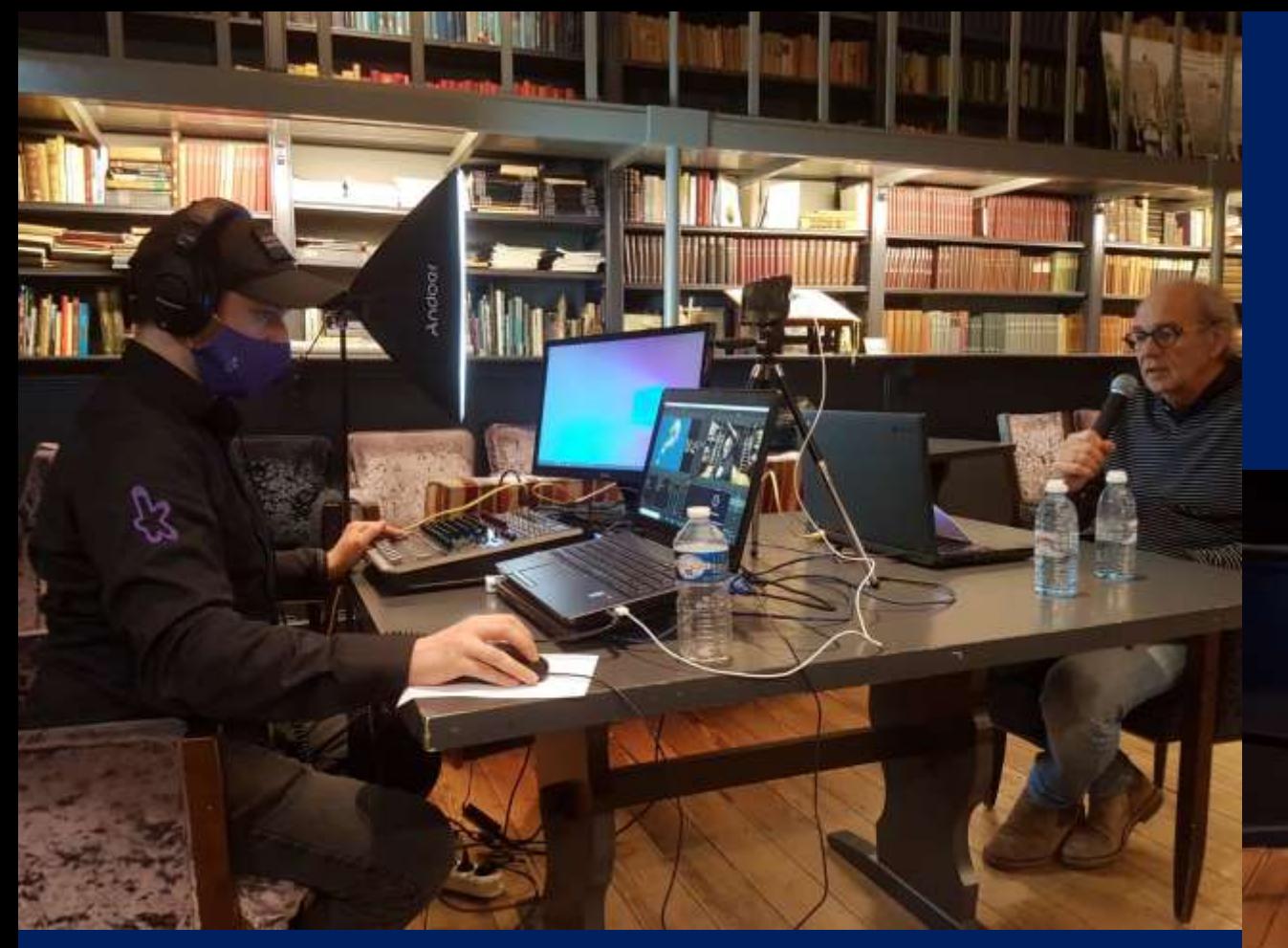

#### Regie en presentatie ruimte Bibliotheek Tivoli

Tivoli Bibliotheek Regie ruimte met spreker opname .

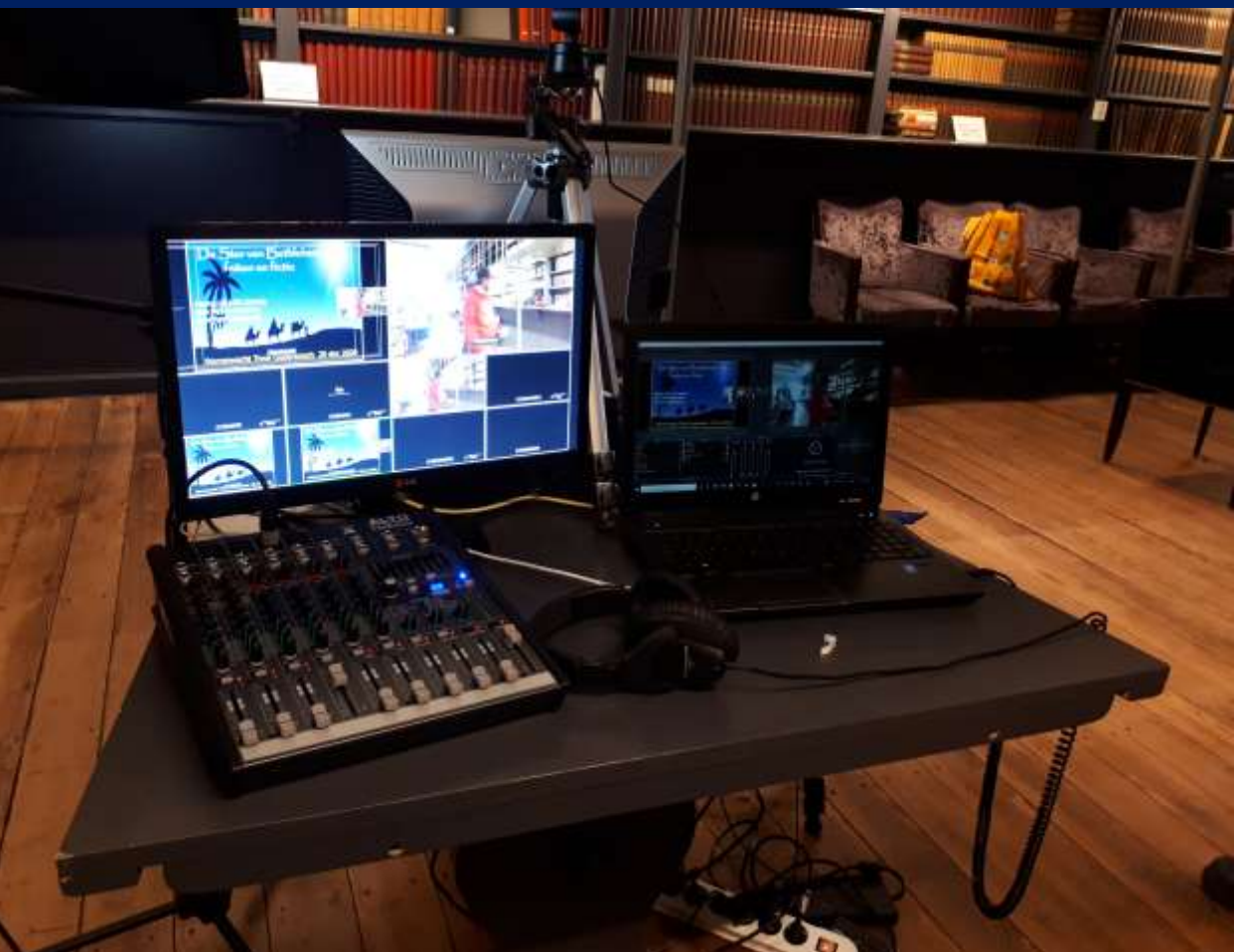

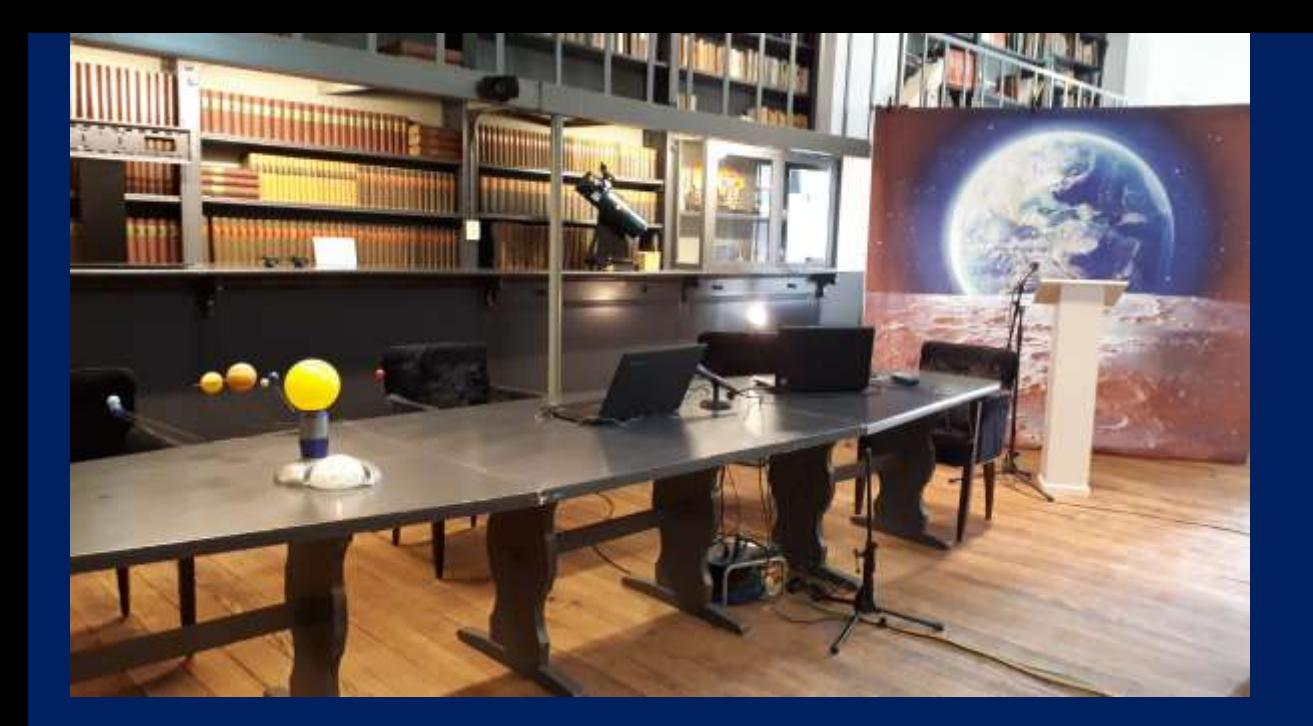

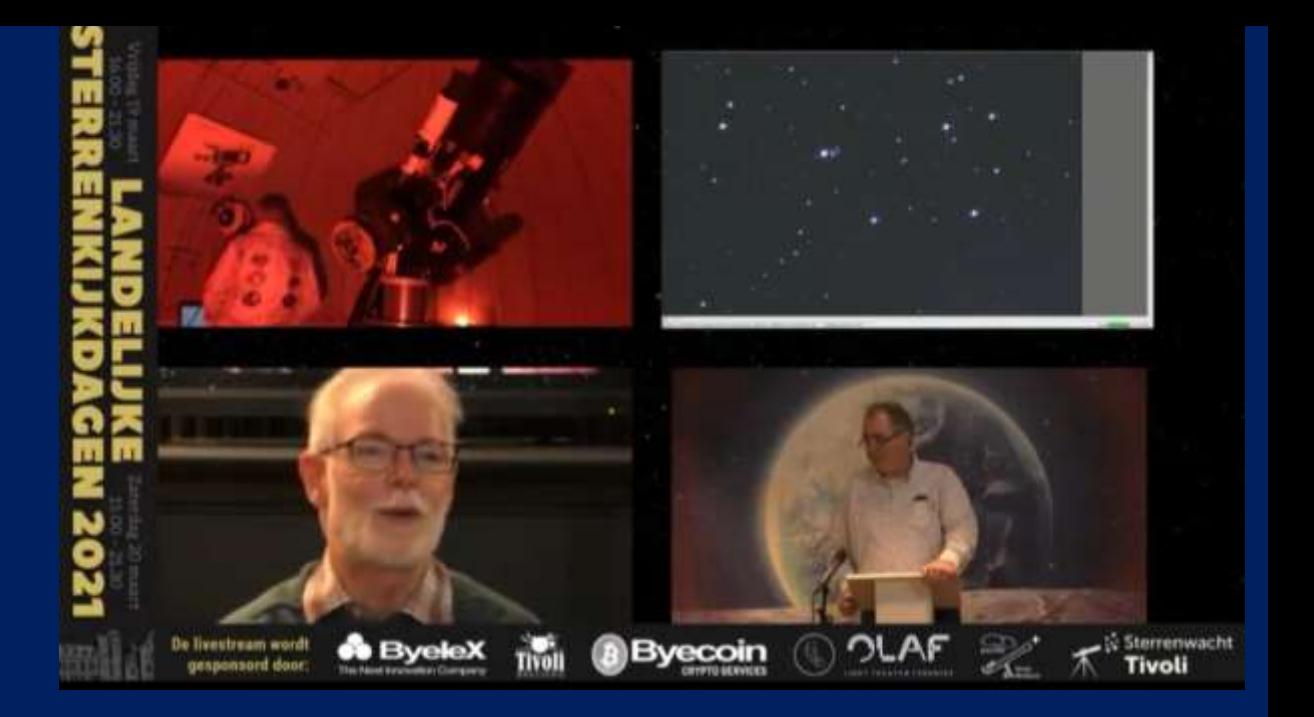

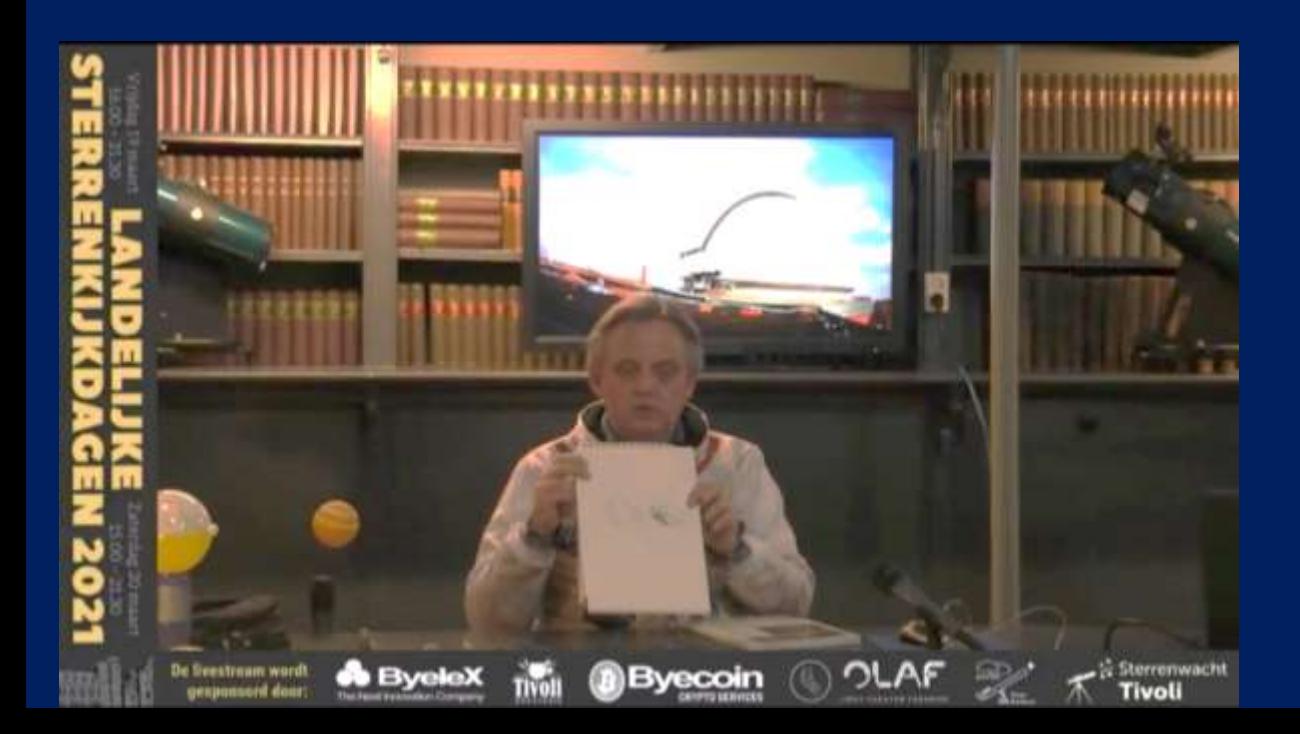

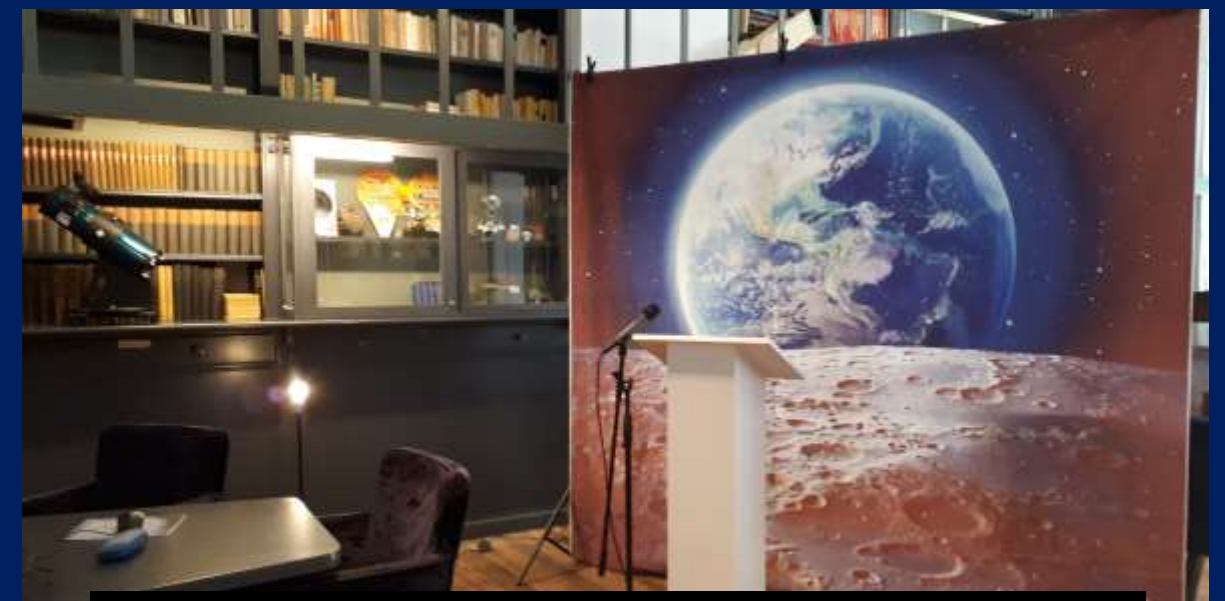

Tivoli Bibliotheek presentatie opnames .

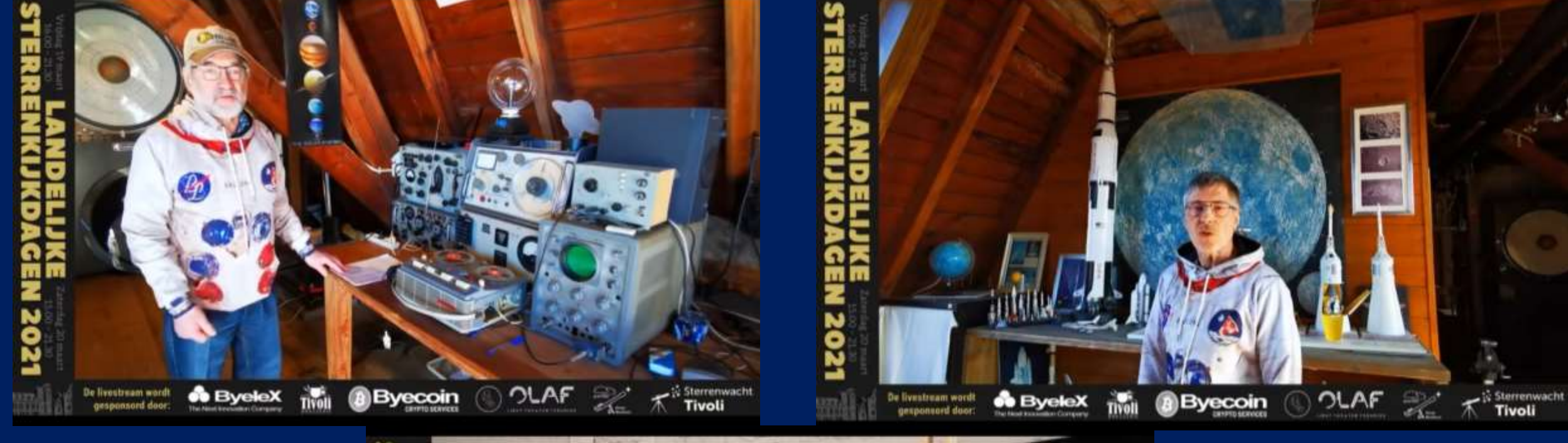

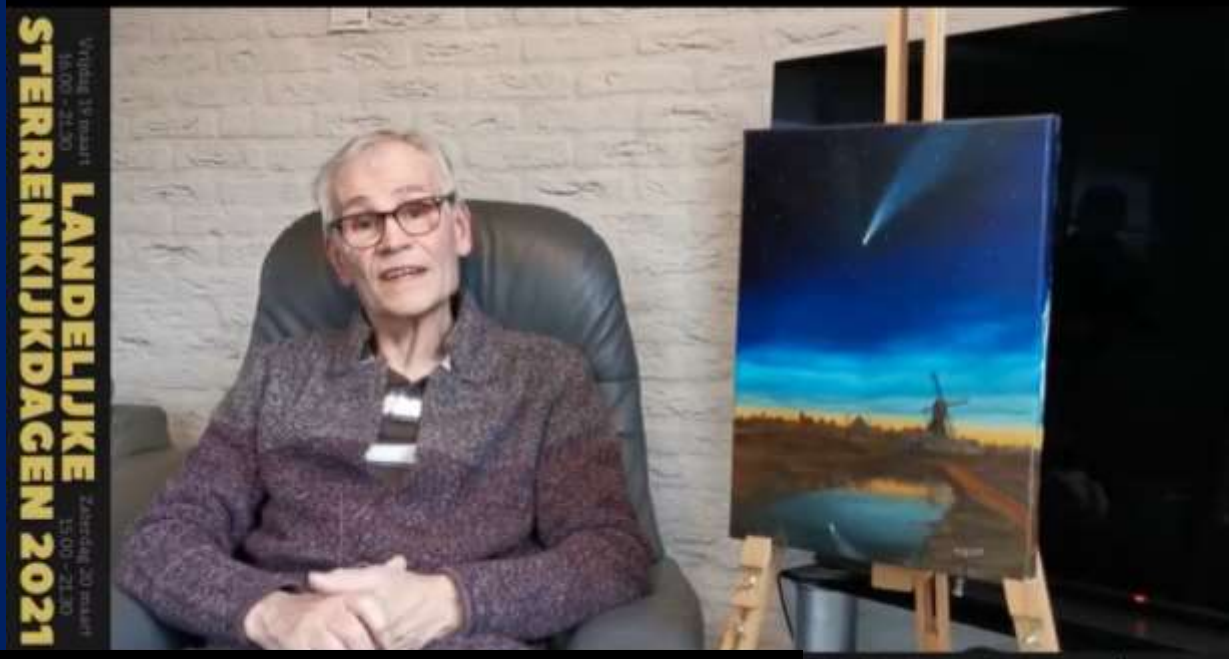

Instarts: Andere locaties: amateurs aan het woord. OLAF

 $\boldsymbol{\overline{\mathcal{N}}}$ <sup>té</sup> Sterrenwacht

#### ERVARINGEN EN PROBLEMEN

#### **Veel ervaringen op gedaan:**

Remote Stw : Optiek, OBS techniek, You Tube presentaties. Troubleshooting: tijdens de Live uitzending soms improviseren. Veel leuke reacties, Live astro beelden stream is bijzonder..

#### **Problemen met :**

Focusseren en Parrallel plaatsen Camera's en Optiek. De wind speelt parten bij planeten . Uitlijning pool-as is zeer belangrijk. Oriëntatie bij Astronomische kijkers en Foto objectieven. Overzicht houden wat er in beeld komt. PPT en verhaal lopen niet synchroon ( Tijdsvertraging OBS en PPT – PC ) Bekabeling Mount-Optiek moet niet vastlopen. ScarpCap astro camera wissel van de diverse ZWO cams…..

### dankt voor uw aandacht